### **Infor M3 Connect**

# **Integration Best Practice**

**Erik Stanzé**

infor

Pricipal Business Analyst, Infor **Christian Flodin** Development Manager, Infor

12 October 2023

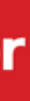

This presentation reflects the direction Infor may take with regard to the products or services described herein, all of which is subject to change without notice. This presentation is not a commitment to you in any way and you should not rely on any content herein in making any decision.

Infor is not committing to develop or deliver any specified enhancement, upgrade, product, service or functionality, even if such is described herein. Many factors can affect Infor's product development plans and the nature, content and timing of future product releases, all of which remain in the sole discretion of Infor. This presentation, in whole or in part, may not be incorporated into any agreement. Infor expressly disclaims any liability with respect to this presentation.

### Disclaimer

## **The presenters**

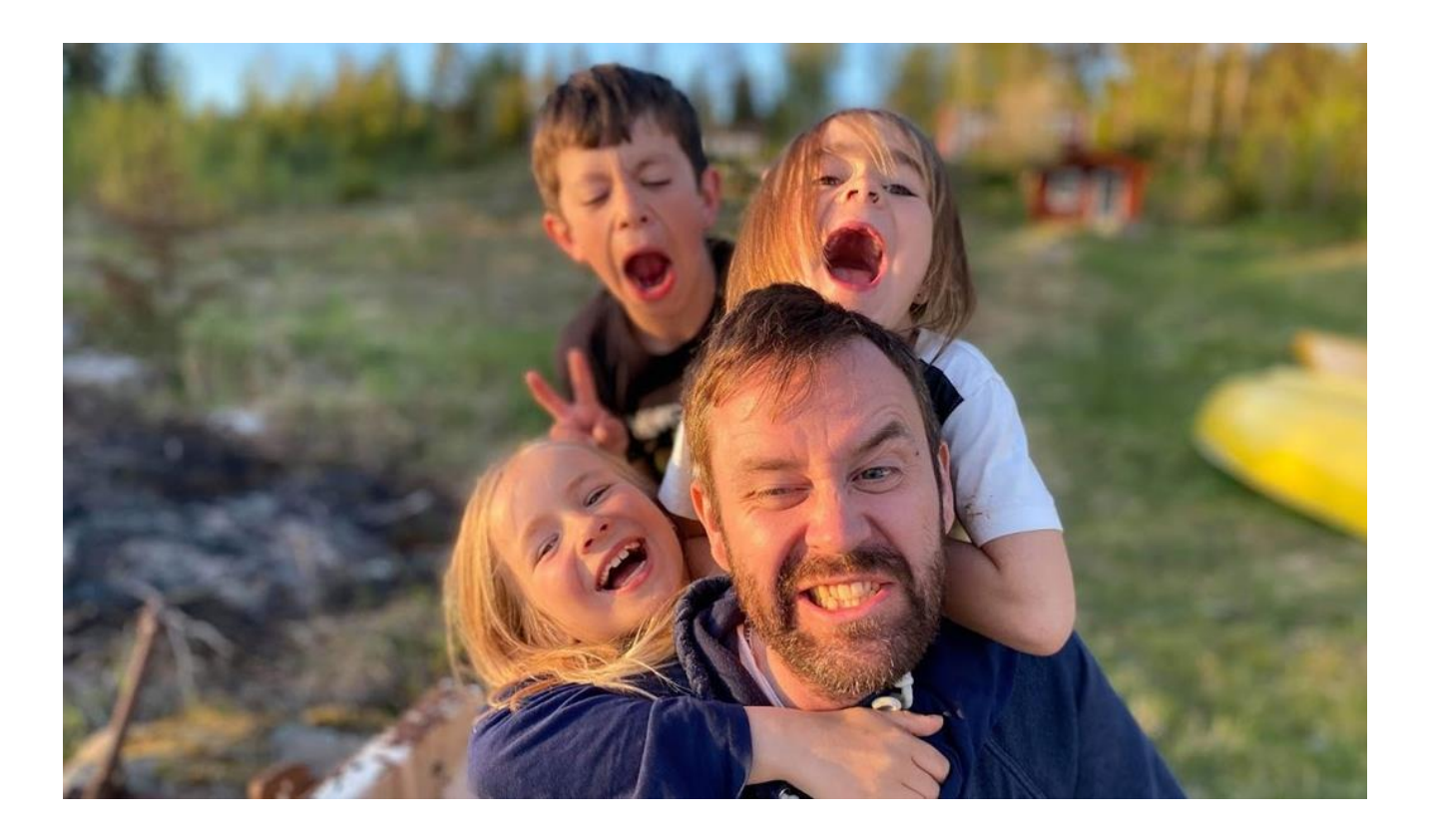

Integration Best Practice

**Erik Stanzé,**  Principal Business Analyst

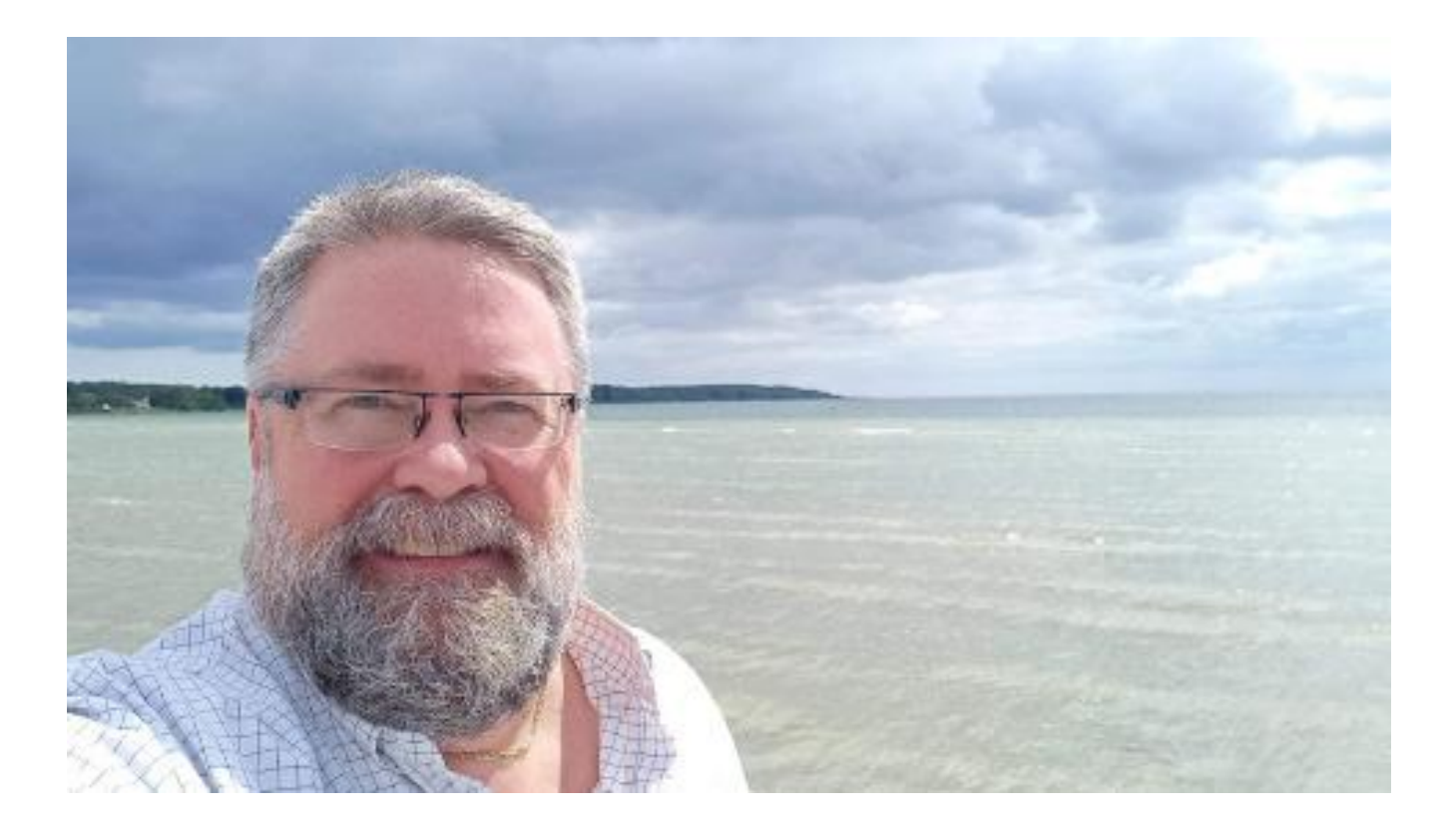

**Christian Flodin,**  Development Manager

### **Infor M3 Connect**

# **Intro**

# **System Integration**

Integration Best Practice

A modern enterprise architecture demands an open standards-based integration platform that can scale in a true multi-tenant cloud.

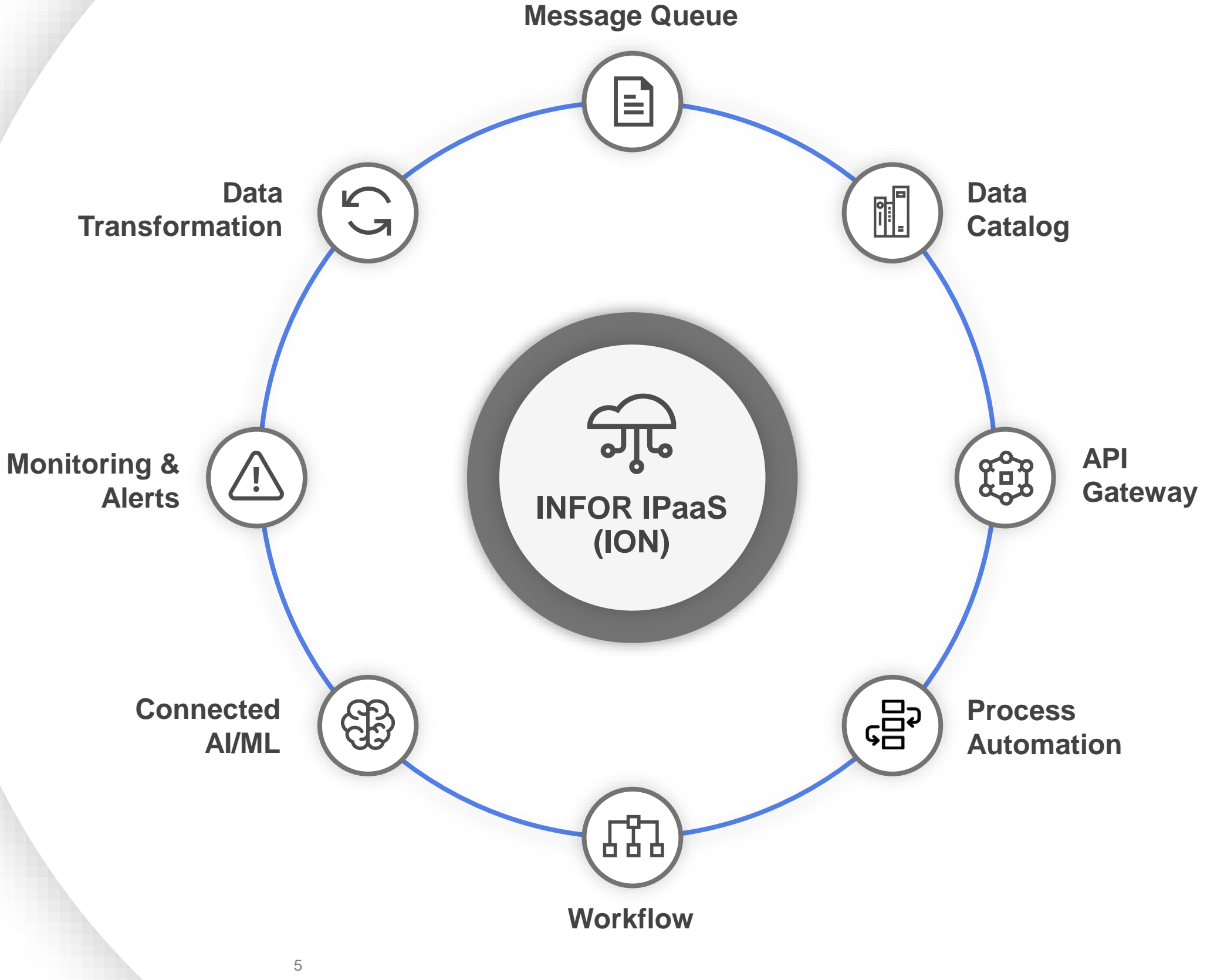

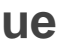

The Infor OS Intelligent Open Network (ION) provides this and much more to create the basis for future business expansion and connectivity.

## **Infor ION: Connectors**

Integration Best Practice

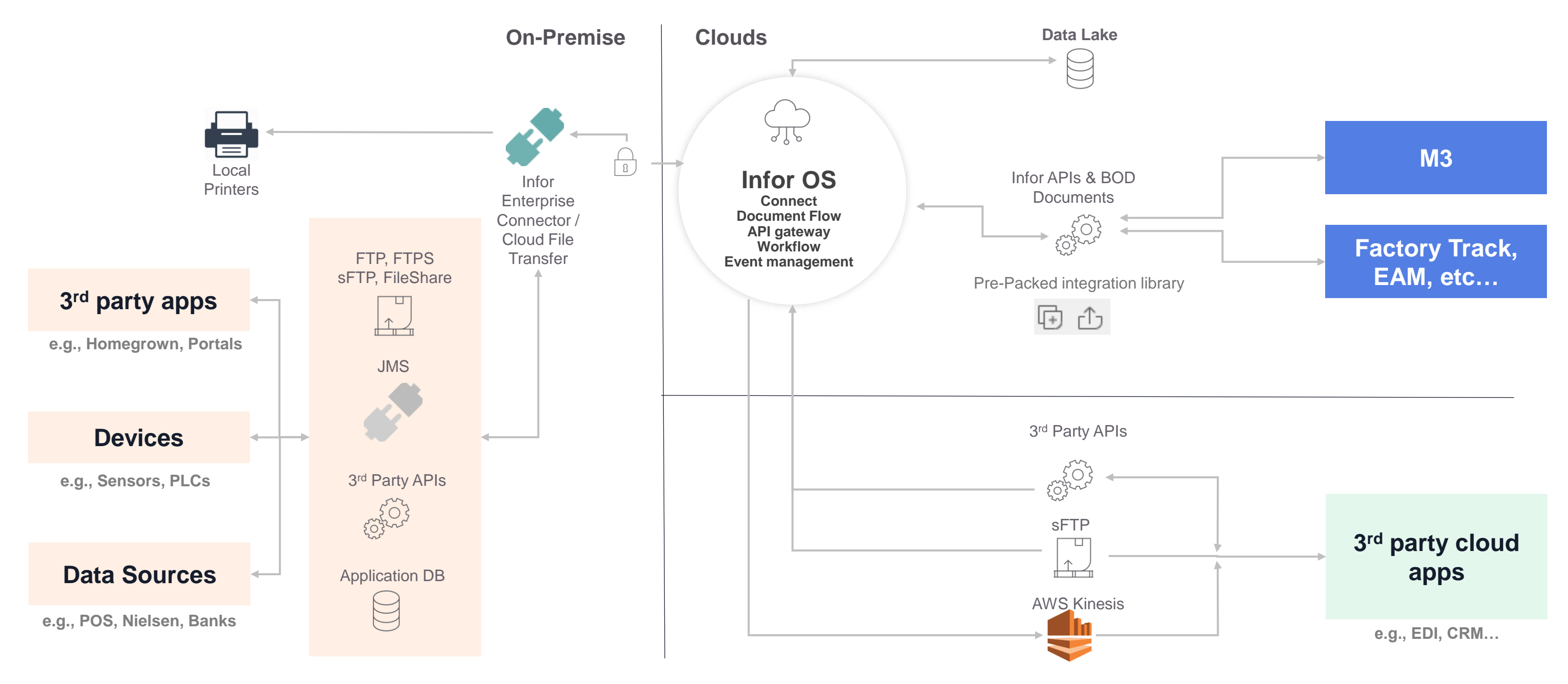

## **Monitor & different responsibilities**

### **Ops monitoring**

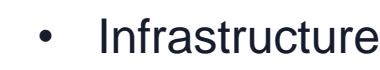

### **Development monitoring**

- Tenant level
- Customer data
- Failed messages
- IEC Notifications (oct)
- Infrastructure Health service (future)

### • Development teams are tasked to monitor how things behave in

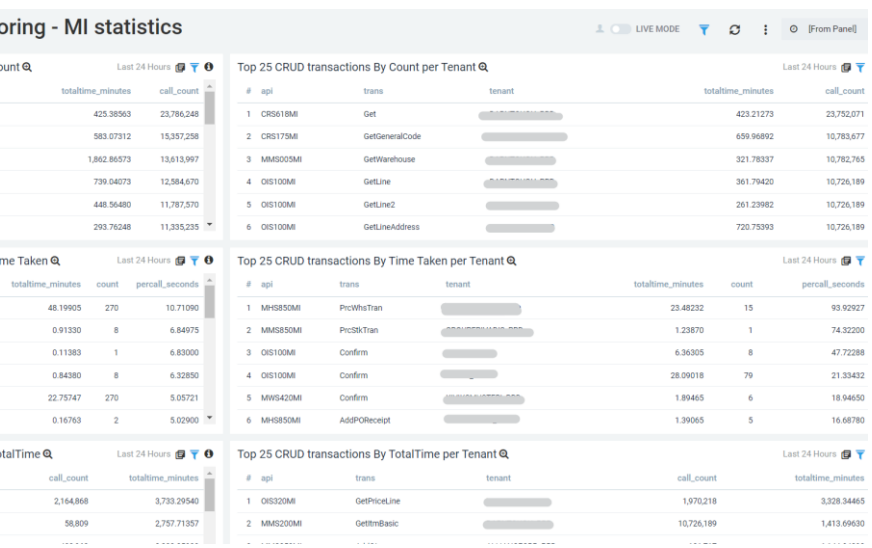

- Operative system
- Databases
- Web
- Security

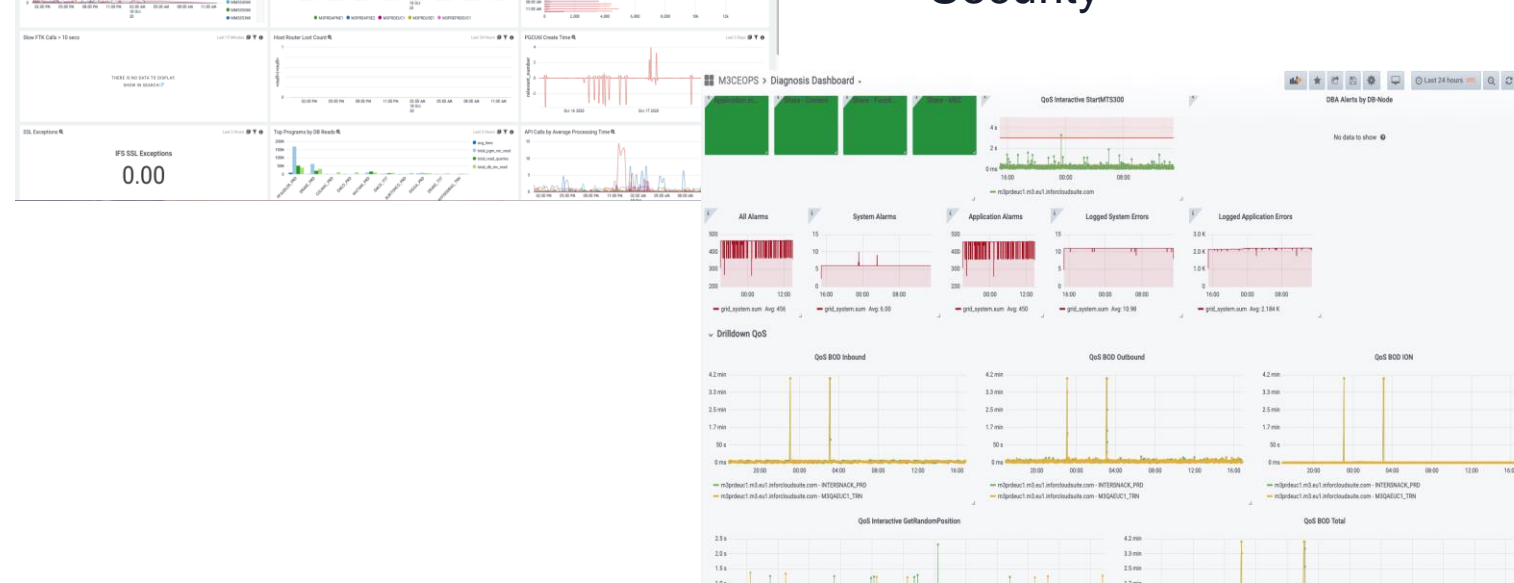

*CASHANG*<br>**C**ASHANG<br>CASHANG

- production
- Nr of API calls
- Time for API calls

### M3 BE App Monito

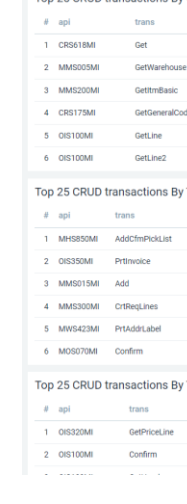

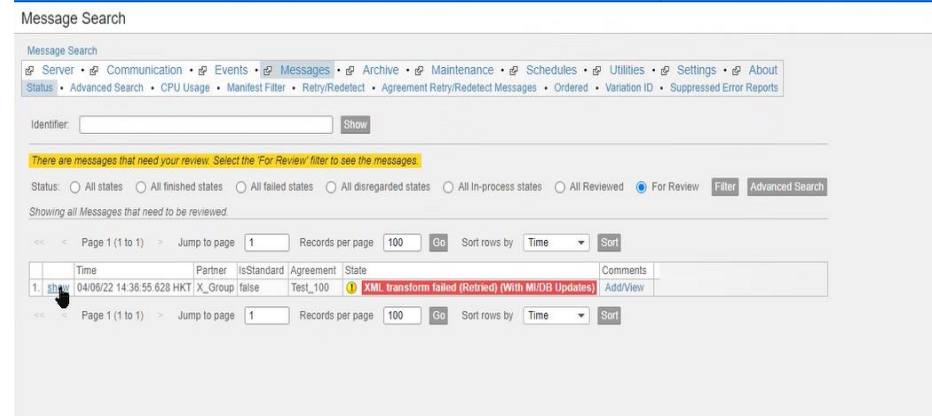

### **Customer monitoring**

**Infor M3 Connect** 

# **Common issues**

# **Today's topics**

Integration Best Practice

### **Sending large messages**

• Why is this an issue?

### **When to store translations in CRS881. What not to store.**

• M3 Cloud has a limit of 20 000

### **Sending unnecessary updates**

• Use correlation rules to correlate multiple events into one BOD.

### **Select the right API transaction**

- 
- Use Batch mode when possible OIS100MI & MHS850MI [2127960](https://support.infor.com/espublic/EN/AnswerLinkDotNet/SoHo/Solutions/SoHoViewSolution.aspx?SolutionID=2127960)
- OIS100MI GetHead vs GetOrderHead [2123325](https://support.infor.com/espublic/EN/AnswerLinkDotNet/SoHo/Solutions/SoHoViewSolution.aspx?SolutionID=2123325)

### **When to use ordering**

### **Choosing the right technology**

• Webshop

• EDI

### **Infor M3 Connect**

# **Large messages**

# **Scaling**

**Integration Best Practice**

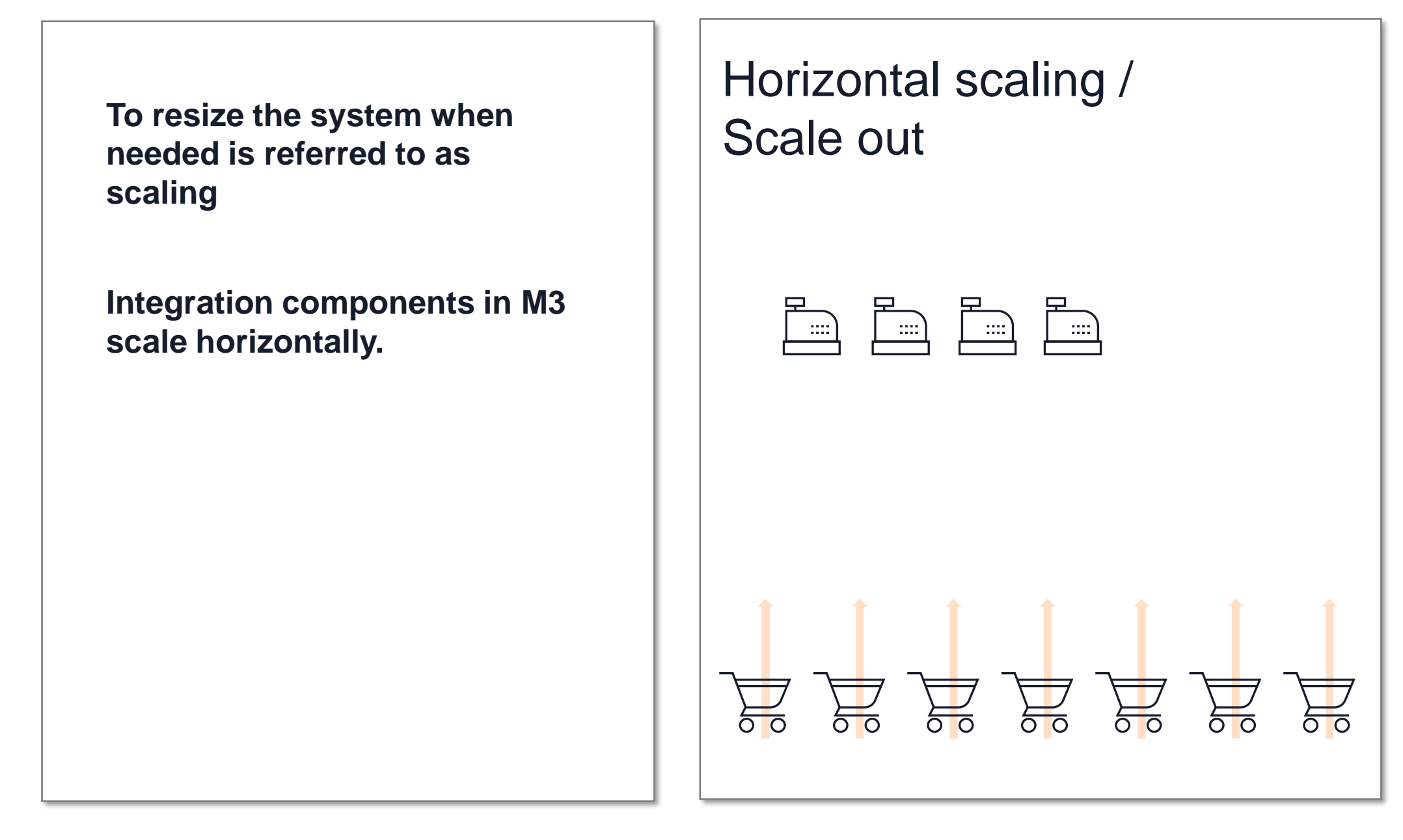

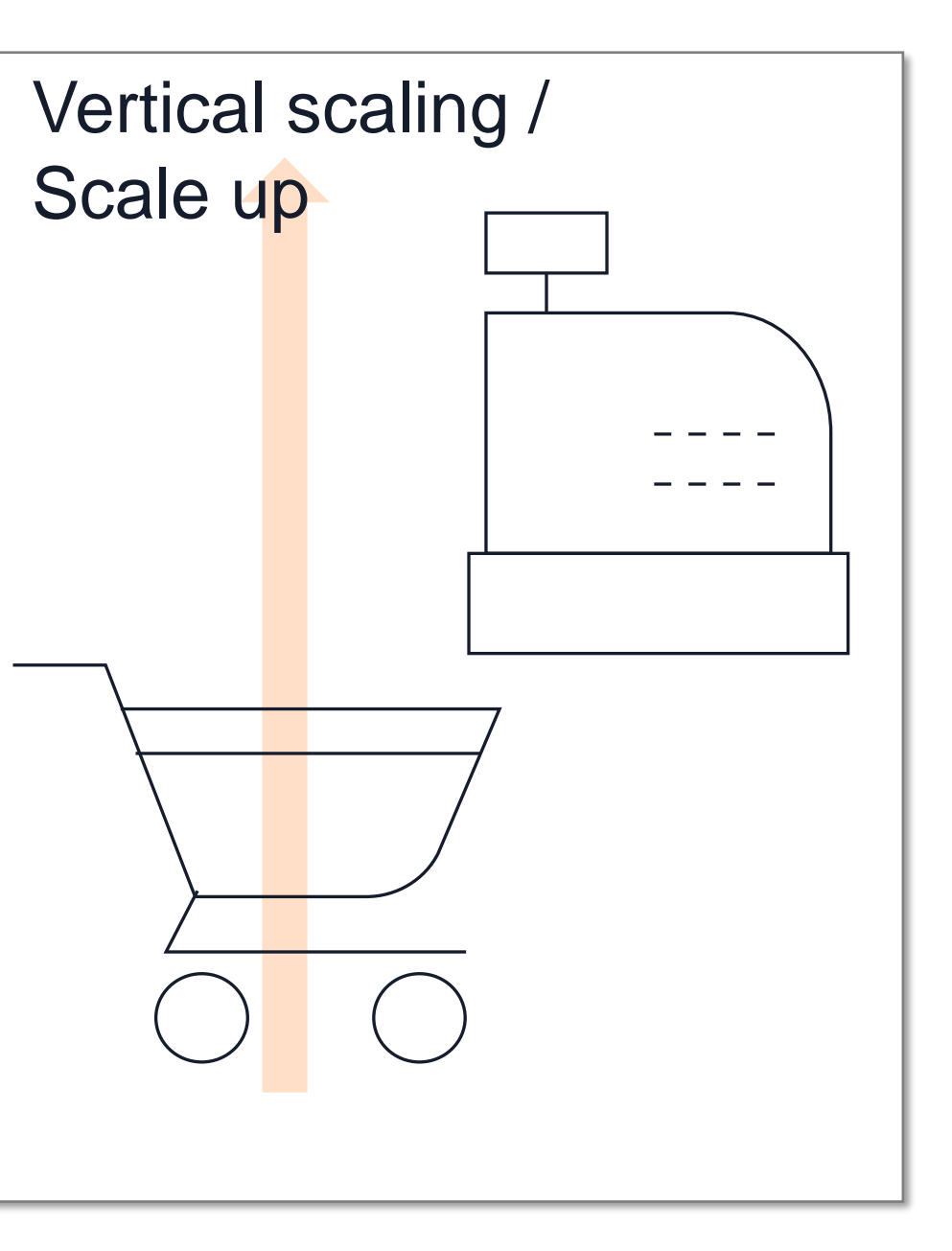

## **What if we send a big message?**

- ION Size limit, depending on license.  $(5 50 \text{ MB})$
- IEC CPU limits
	- Info
	- Warning
	- Error
- **IEC** timing limits
	- A worker thread in IEC will stop after one hour of processing.
- **IEC Memory limits** 
	- One message can use a maximum of 10% of your allotted memory in IEC.
	- If memory usage closes in on 100% IEC will prevent more worker threads to start

### **Infor M3 Connect**

# **Data translator**

## **Data translator usage**

Integration Best Practice

- IEC stores the data translations from CRS881 in memory to get quick access to the translations.
- There is a limit set to only store 20,000 translations to avoid that memory being used unnecessarily.
- If you use more than 20,000 translations in CRS882 only the first 20,000 values will be loaded.

## **Data translator usage**

Integration Best Practice

### • DO

• Store translations that are needed to convert between message standards.

- Don't
	- Use CRS881MI to fetch translations
	- Use CRS882 as a generic holder of data.
		- ItemMaster.isWMSItem in CRS882.
		- Then they add ItemMaster.isw.
		- This means CRS882 is used like an extension table.

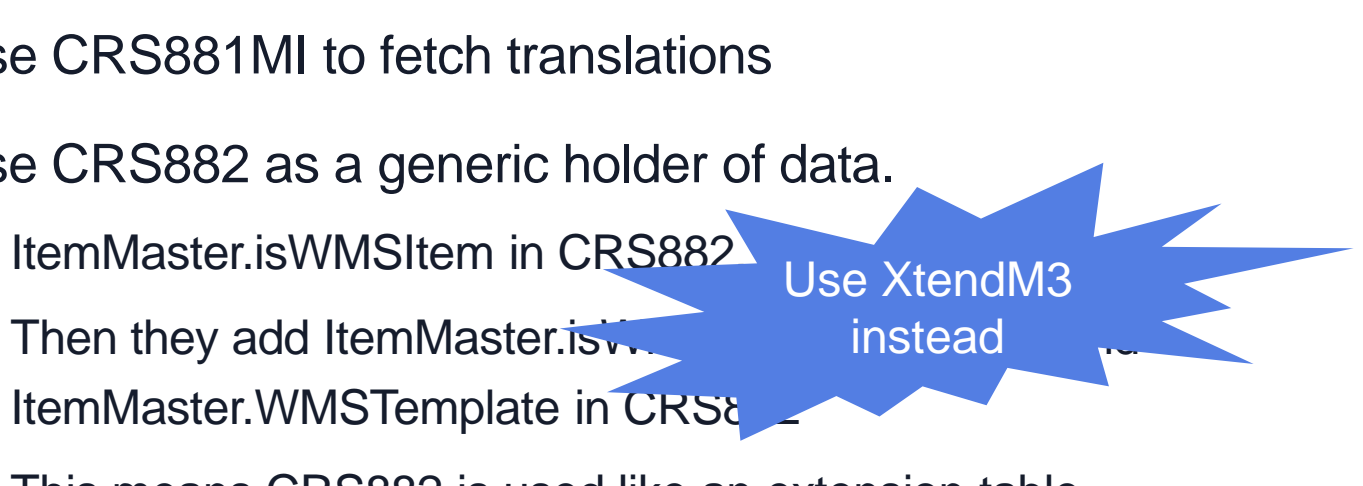

### **Infor M3 Connect**

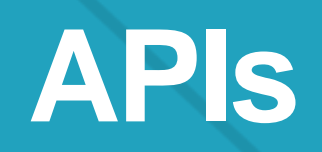

## **API improvements**

KB [2232142](https://support.infor.com/espublic/EN/answerlinkdotnet/SoHo/Solutions/SoHoViewSolution.aspx?SolutionID=2232142) shows performance improvements Infor has made in standard BODs

### **MMS200MI/Get also contains price information.** An entire call to MMS200MI/GetPrice can be excluded from many mappings.

KB [2313562](https://support.infor.com/espublic/EN/answerlinkdotnet/SoHo/Solutions/SoHoViewSolution.aspx?SolutionID=2313562) shows performance improvements to APIs

### **MMS200MI/GetItemBasic** Commonly used to get basic item information.

### **MMS200MI/Get**

New API to return basic item information. Faster.

# **API improvements**

### **NFTR**

New field, number of filters. Start from the key input and only list what matches the input to the API.

### **PPS330MI/LstPOTrans**

Default behavior – Start from the key input and list every following entry in the database.

### **NFTR**

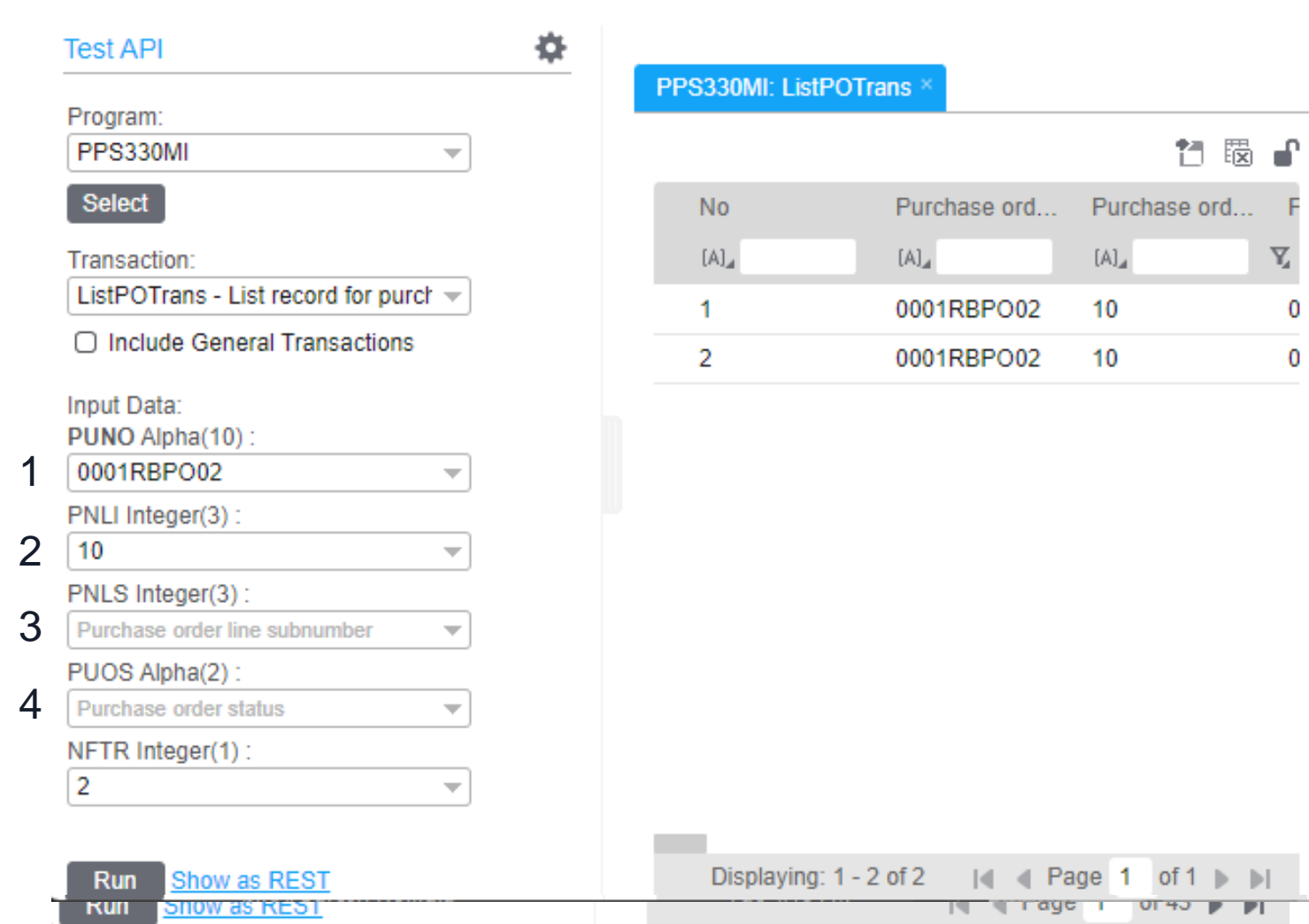

### **Infor M3 Connect**

# **Correlation Rules**

## **Correlation Rules**

Correlation rules aims to reduce the number of events, by grouping multiple events into fewer events. And subsequently trigger fewer BODs / messages published by M3.

**TimeCorrelation** correlates multiple events with same defined key values and only publish one (1) event.

**EventCorrelation** correlates multiple events with same defined key values and waits for a specific trigger event to publish one (1) event.

Correlation rules are NOT built to delay events.

- 
- 
- 

## **Problem**

Integration Best Practice – Correlation Rules

### **Why can we not use M3 events directly to create BODs?**

## **PO with multiple lines**

Integration Best Practice – Correlation Rules

### **PO with five PO-lines**

**Confirm all PO-lines in one go (F14)**

### **Multiple SyncPurchaseOrder events/BODs published**

- One for each PO-line (status change)
- Multiple for PO-header (status change

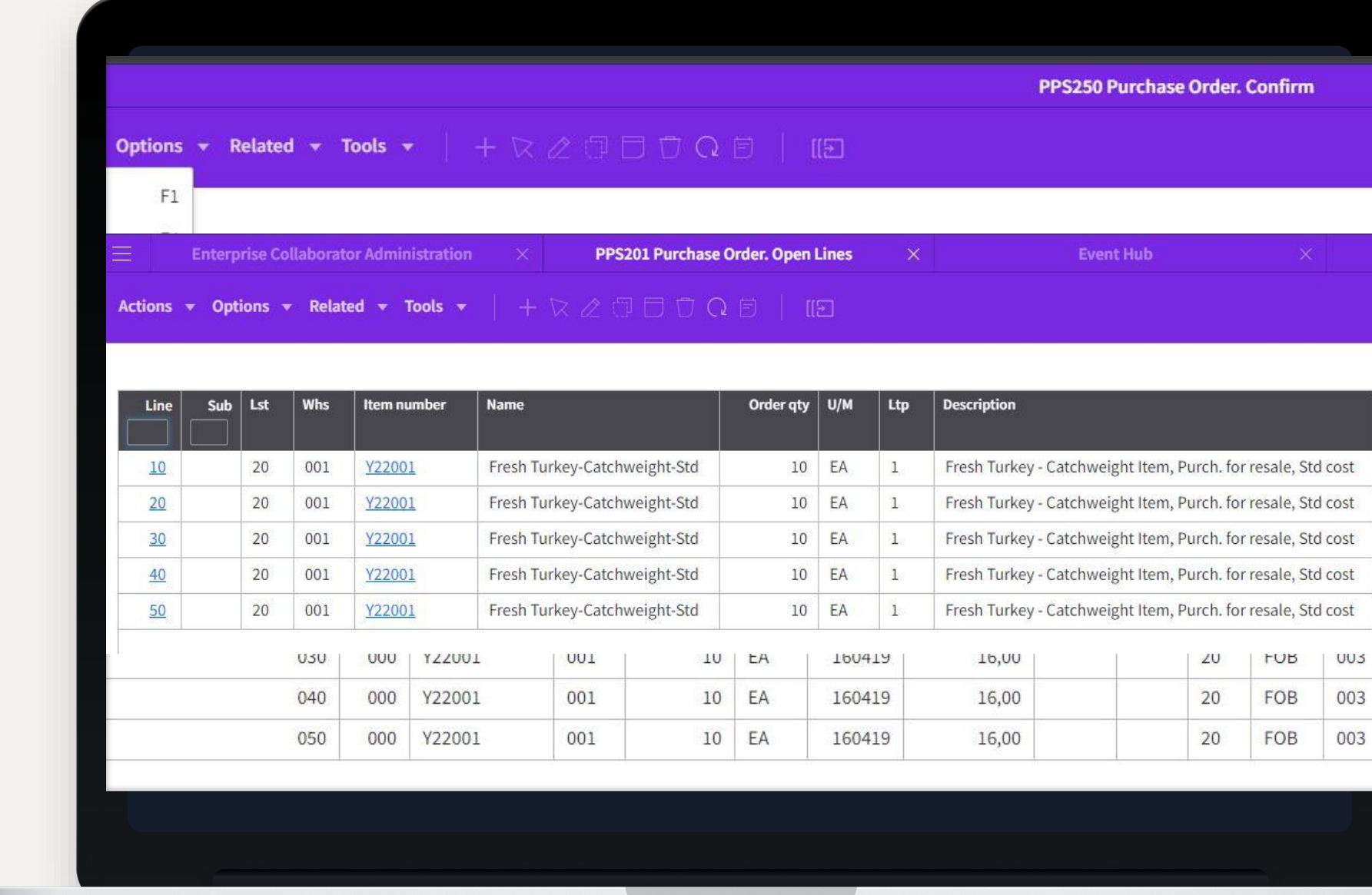

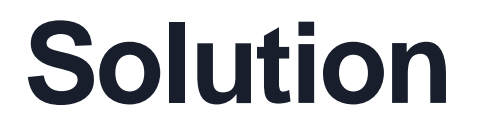

Integration Best Practice – Correlation Rules

**TimeCorrelation**

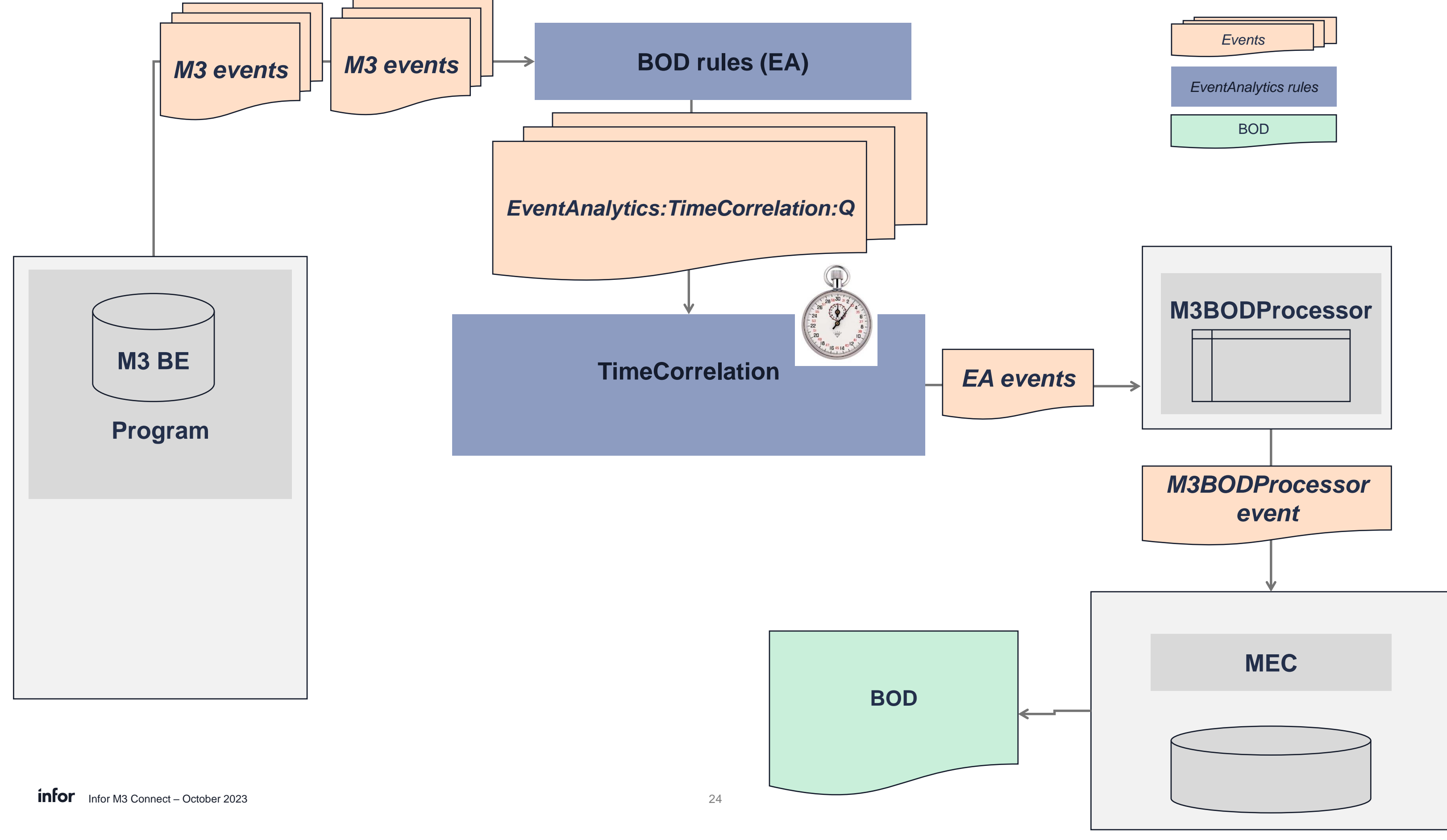

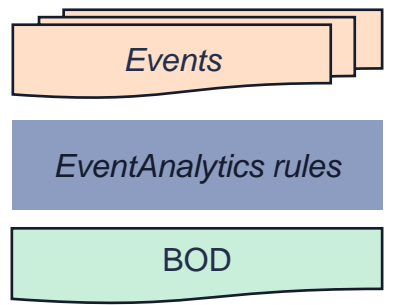

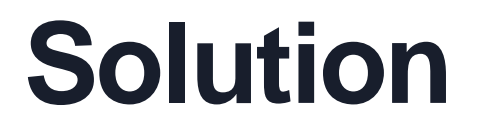

Integration Best Practice – Correlation Rules

### **EventCorrelation**

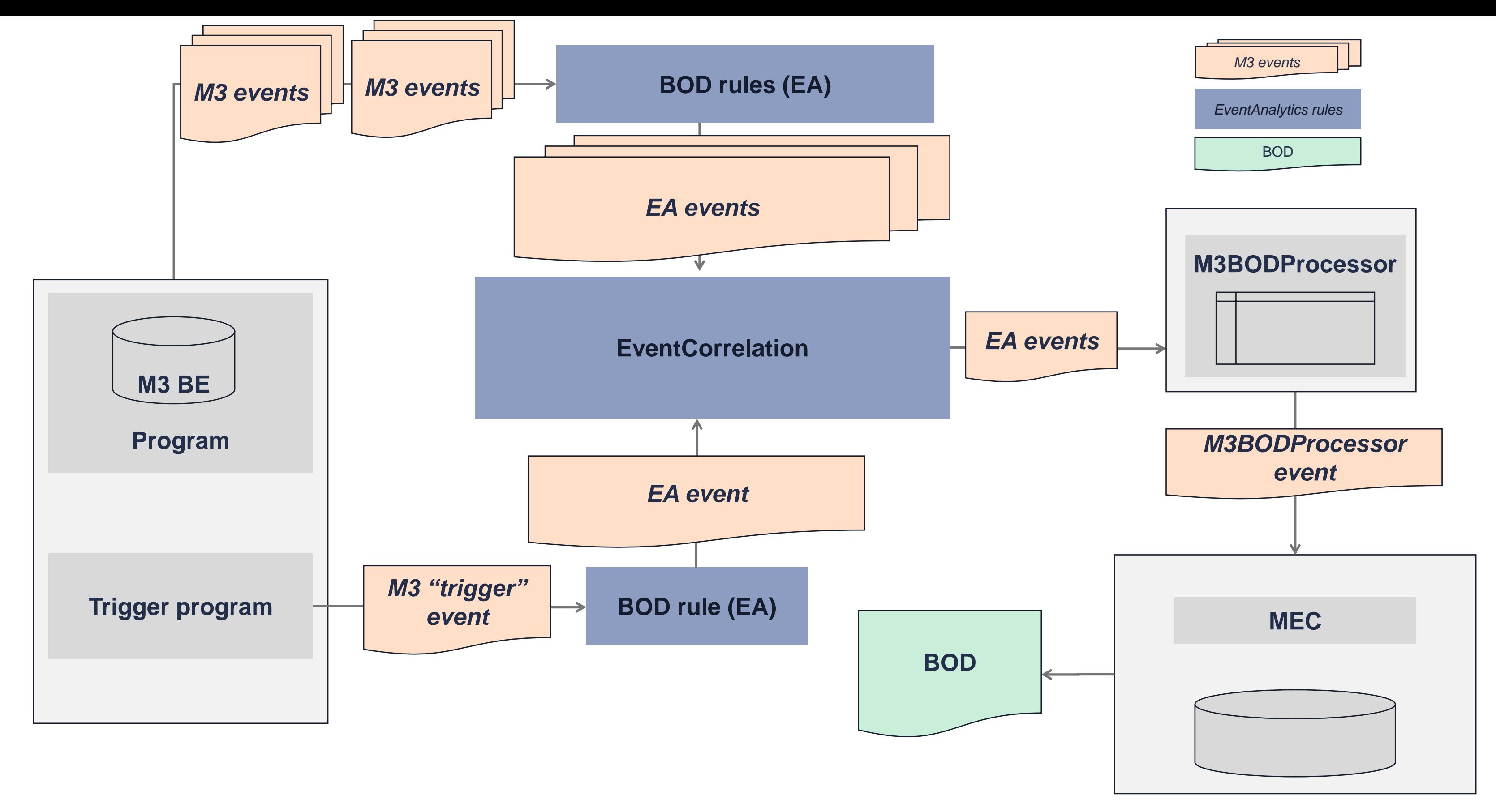

**infor** Infor M3 Connect – October 2023 26 Copyright © 2023. Infor. All Rights Reserved. infor.com

Time Correlation example

Rule data for the published event:

- Document: **TimeCorrelation**
- Operation: **Request**
- Virtual fields:
	- **dataEventId** (**'ItemMaster\_' + CONO + ITNO**)
	- **correlatedEventName** (**'M3BEBOD'**)
	- **correlatedEventOperation** (**'UPDATE'**)
	- **correlatedWindowTime (optional)**( **'20'**)

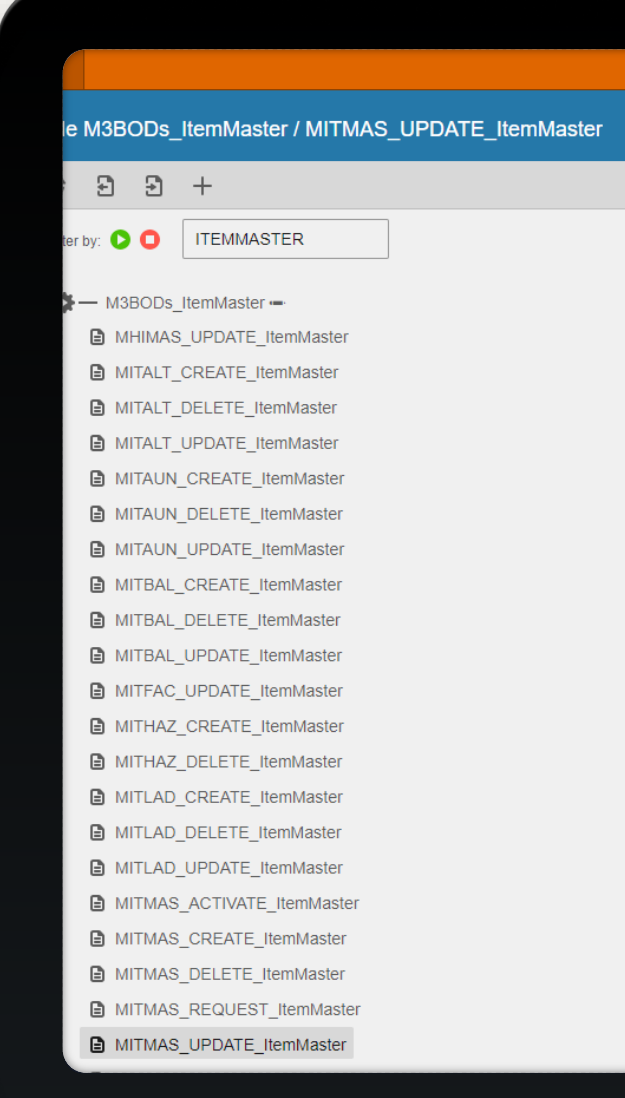

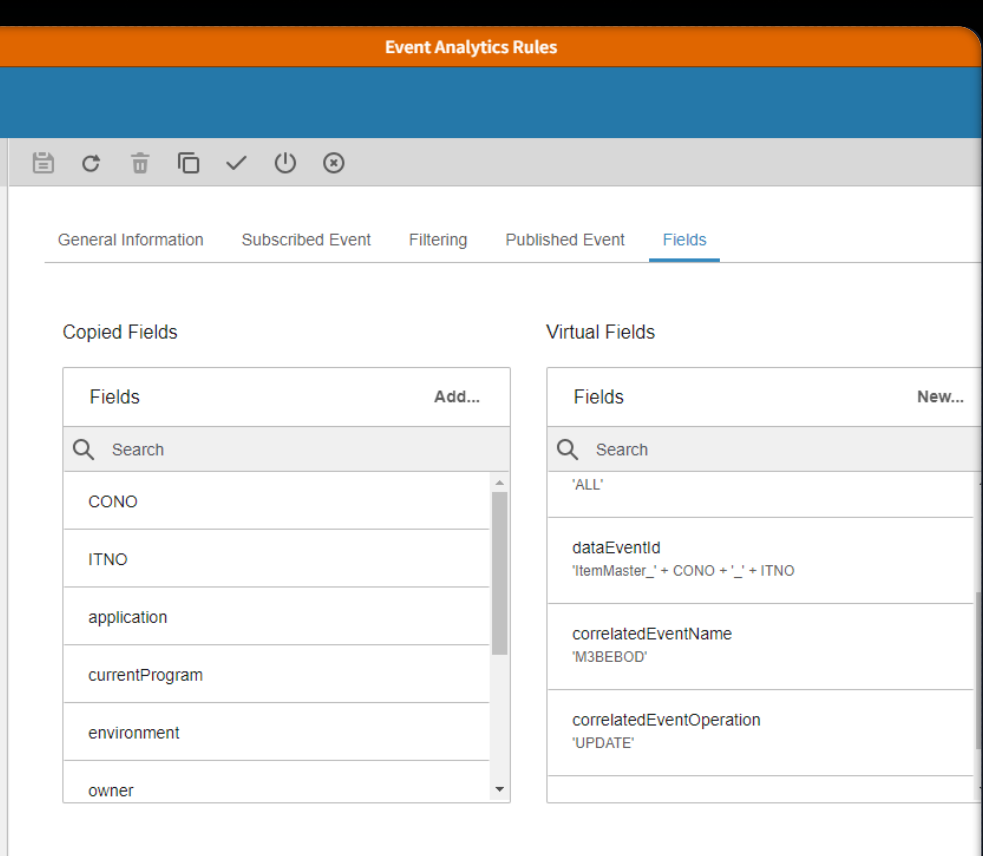

## **SyncItemMaster**

## **SyncPurchaseOrder**

Event Correlation example

### **Event correlation**

Rule data for the published events:

- Data event:
	- Document: **EventCorrelation**
	- Operation: **Create**
	- Virtual fields:
		- **correlationId** (<**jobUUID>** )
		- **dataEventId**

Infor M3 Connect – October 2023 28 **correlationId** (<**jobUUID>** ) **correlatedEventName** (**'M3BEBOD'** ) **correlatedEventOperation** (**'CREATE'** )

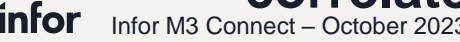

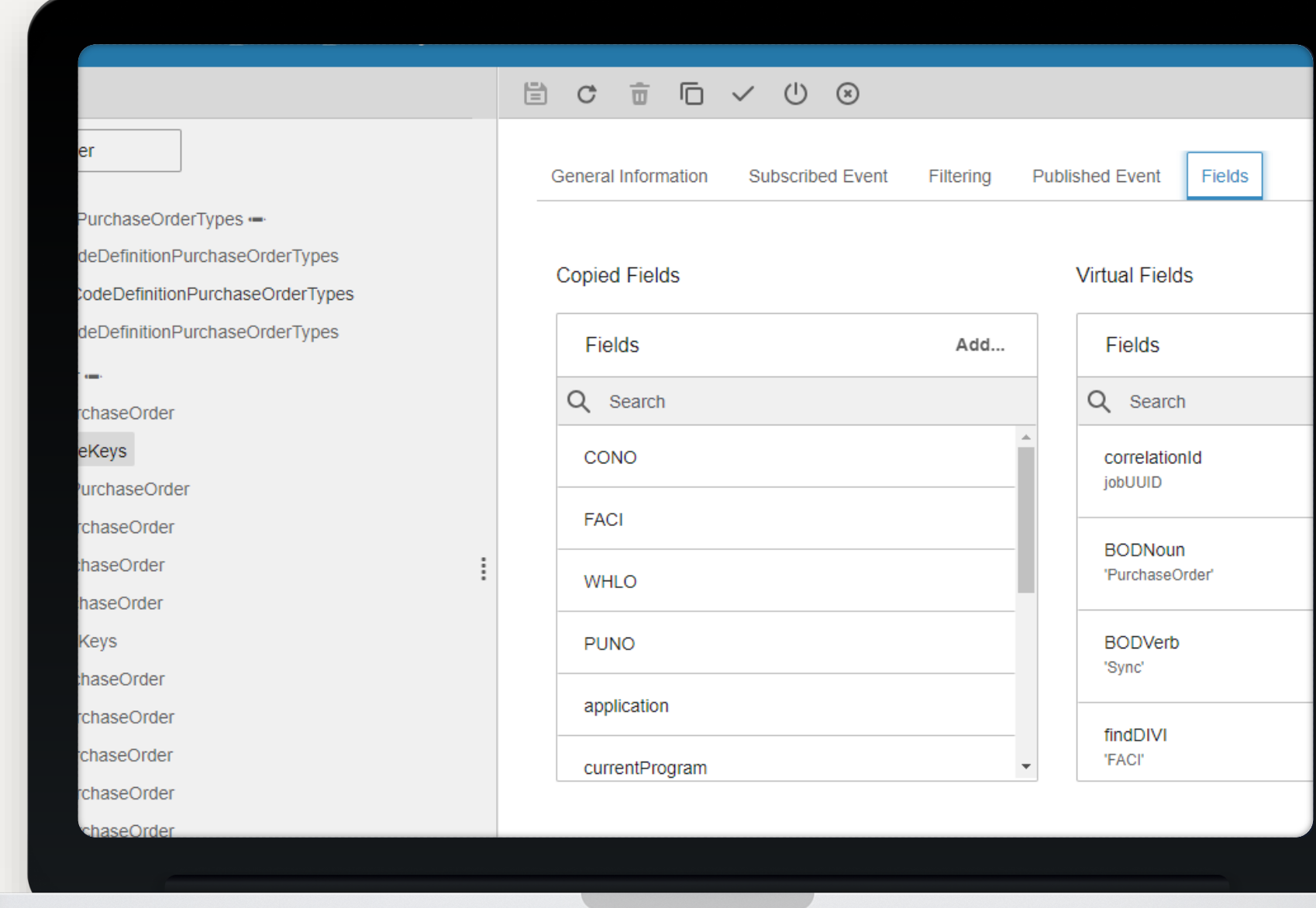

(**'PurchaseOrder\_'+CONO+'\_'+PUNO** )

- Trigger event:
	- Document: **EventCorrelation**
	- Operation: **Request**
	- Virtual fields:

## **Example of KB**

### **Description:**

Abstract: The SyncLocationWarehouse rules have been refactored to apply TimeCorrelation.

Background: Multiple SyncLocationWarehouse BODs were generated when a record was updated. TimeCorrelation had to be applied in the rules to limit the number of BODs created.

**Resolution:** 

Applied TimeCorrelation to these rules:

MITWHL\_UPDATE\_LocationWarehouse

CIADDR\_CREATE\_LocationWarehouse

CIADDR\_UPDATE\_LocationWarehouse

CIADDR\_DELETE\_LocationWarehouse

Published Event Document set to TimeCorrelation.

Published Event Operation set to Request.

Added these Virtual Fields to MITWHL\_UPDATE\_LocationWarehouse:

Name: dataEventId Expression: 'LocationWarehouse\_' + CONO + '\_' + WHLO

Integration Best Practice – Correlation Rules

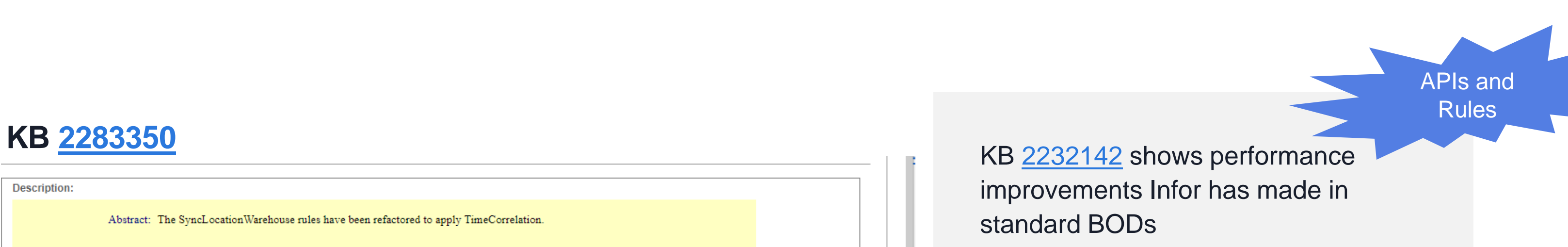

standard BODs

**Infor M3 Connect** 

# **Modify a standard BOD**

- *When to change only EA rules?* When the BODs are published too often or too seldom
- **When to customize a standard BOD?** When the BOD does not risk conflicting with other integrations
- When to use custom BOD / BOD schema? When the BOD risk conflicting with other integrations

## **Modify a standard BOD – when?**

- *When to make changes in IEC?* When you want to extract data from or put data into M3
- *When to make changes in ION?* When you want to manipulate data in existing BODs

## **Customize standard BOD**

Event Analytics (only for outbound BODs)

- Copy standard session and adjust custom session & rules as needed.
	- Activate custom session and rules
	- Deactivate standard session and rules (if not, you risk getting duplicate BODs published)

### M3BODProcessor (only for outbound BODs)

• No changes needed

### Enterprise Collaborator (IEC)

- Copy standard mapping and adjust as needed
- Publish mapping to server

## **Create a custom BOD**

Event Analytics (only for outbound BODs)

- Create custom session & rules as needed (either from scratch, or copy standard and rename)
- Activate custom session and rules

### M3BODProcessor (only for outbound BODs)

• Add custom BOD documents

### Enterprise Collaborator (IEC)

- Copy standard Infor BOD schema or create custom BOD schema
- Create custom mapping based on BOD schema

### ION configuration

• Adjust connection points and / or document flow in ION as needed

### **Infor M3 Connect**

# **Ordering**

## **Purpose**

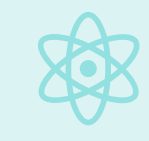

Inbound reorder

ION does not guarantee the message order!

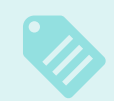

The receiving application (Infor on non-Infor) must reorder received messages.

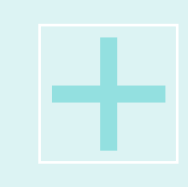

In some M3 integrations it is vital that the messages are processed by M3 in the correct order.

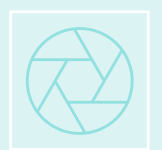

In these cases, you can use the Reorder Process in IEC.

# **How it works in IEC**

Inbound reorder

- The **Reorder** process in IEC is used to reorder (inbound) messages based on the message payload.
- The **Reorder** process must be the first process
- Received messages are added to an internal reorder queue and rearranged based on a sequence number provided in the message payload.
- A message is held for at least 120 seconds in the reorder queue before it is processed. This gives time for "late" messages with a lower sequence number to be received.

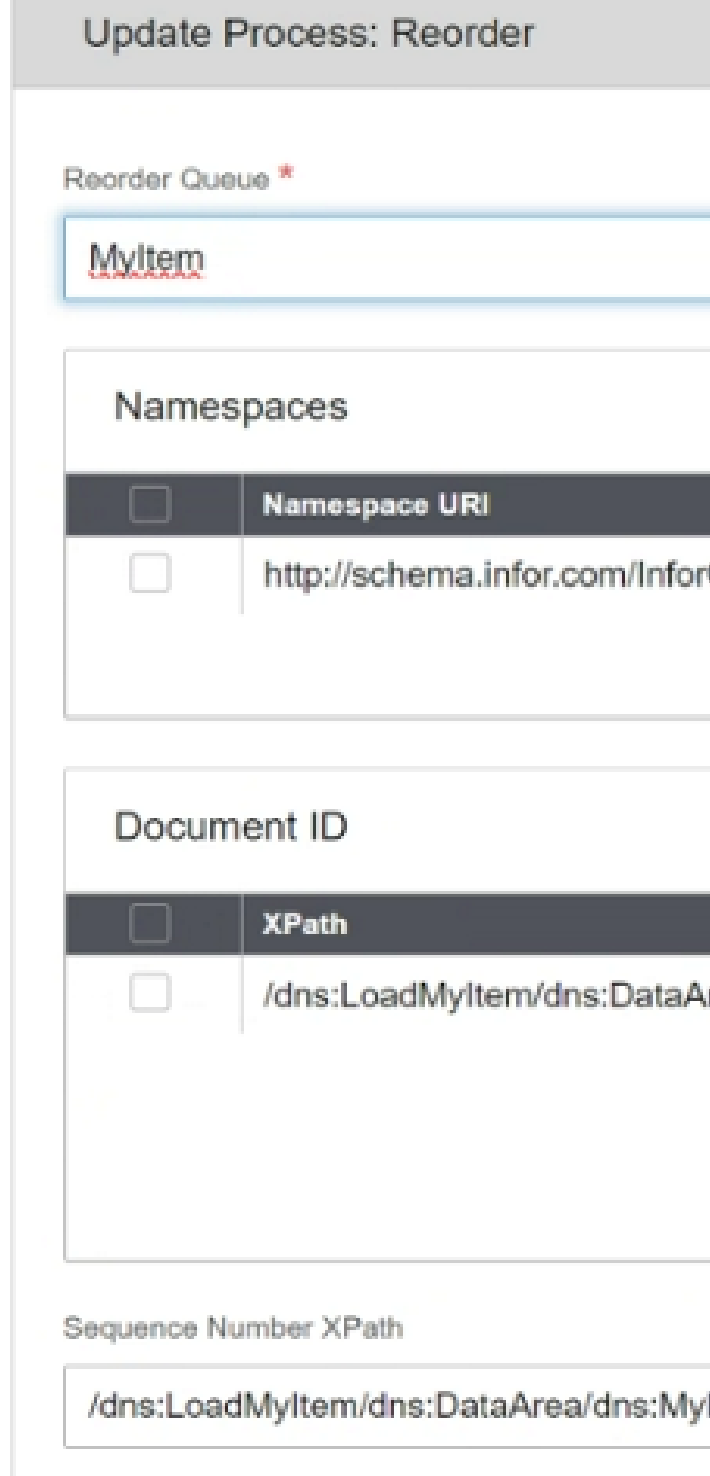

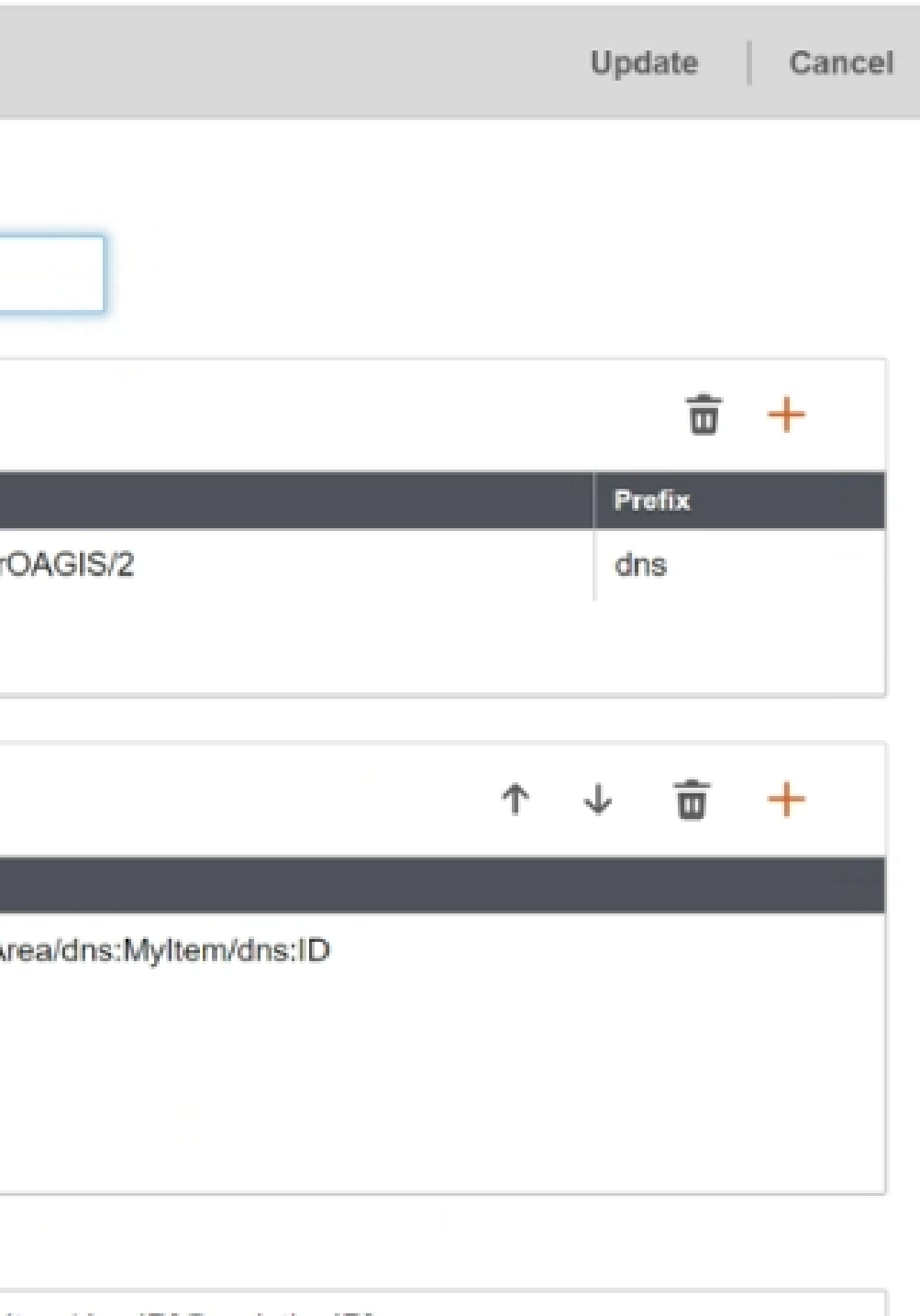

### ltem/dns:ID[@variationID]

## **Timeline**

Inbound reorder

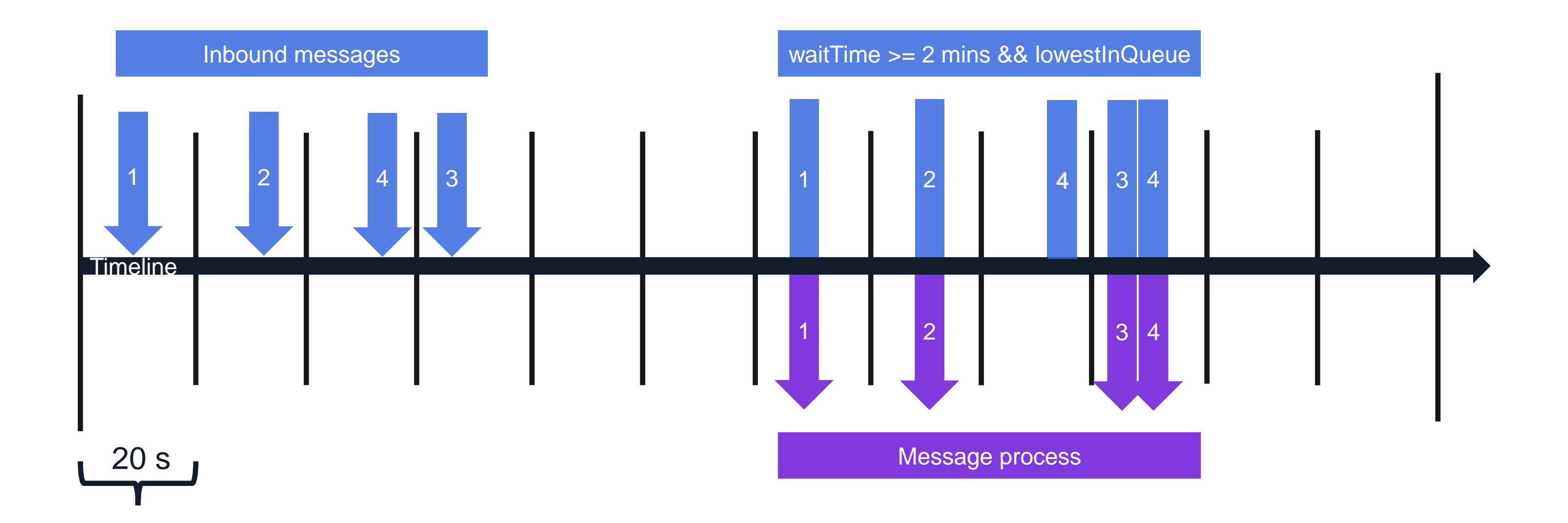

## **Use when**

Inbound reorder

- You can't allow messages to arrive seconds out of order.
- The same queue can be used over multiple agreements.

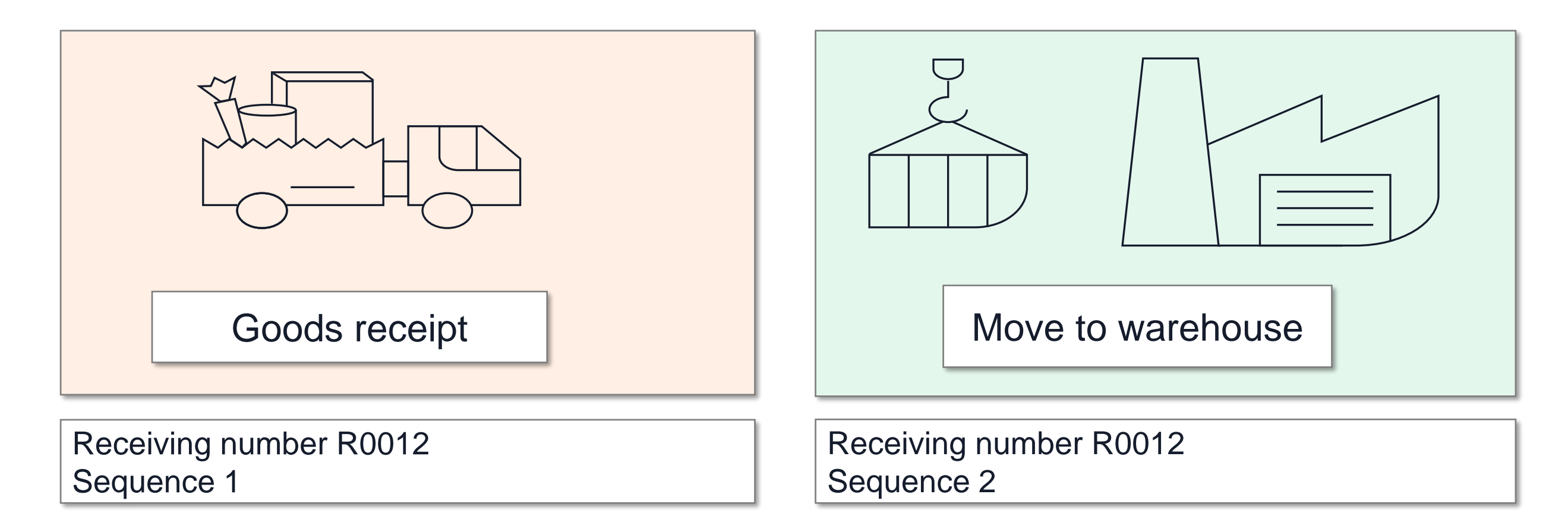

## **Don't use when**

Inbound reorder

- When you need fast responses.
- You want to force messages delayed more than 2 minutes to be in order.
- When you can't accept gaps.

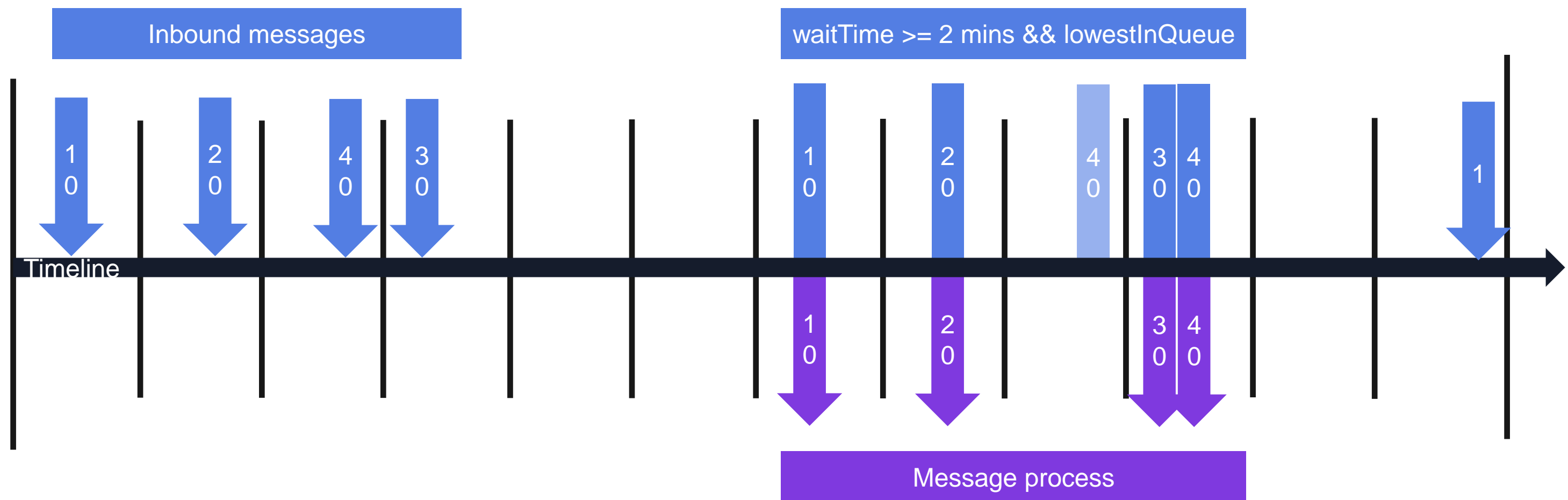

## **Inbound** REORDER

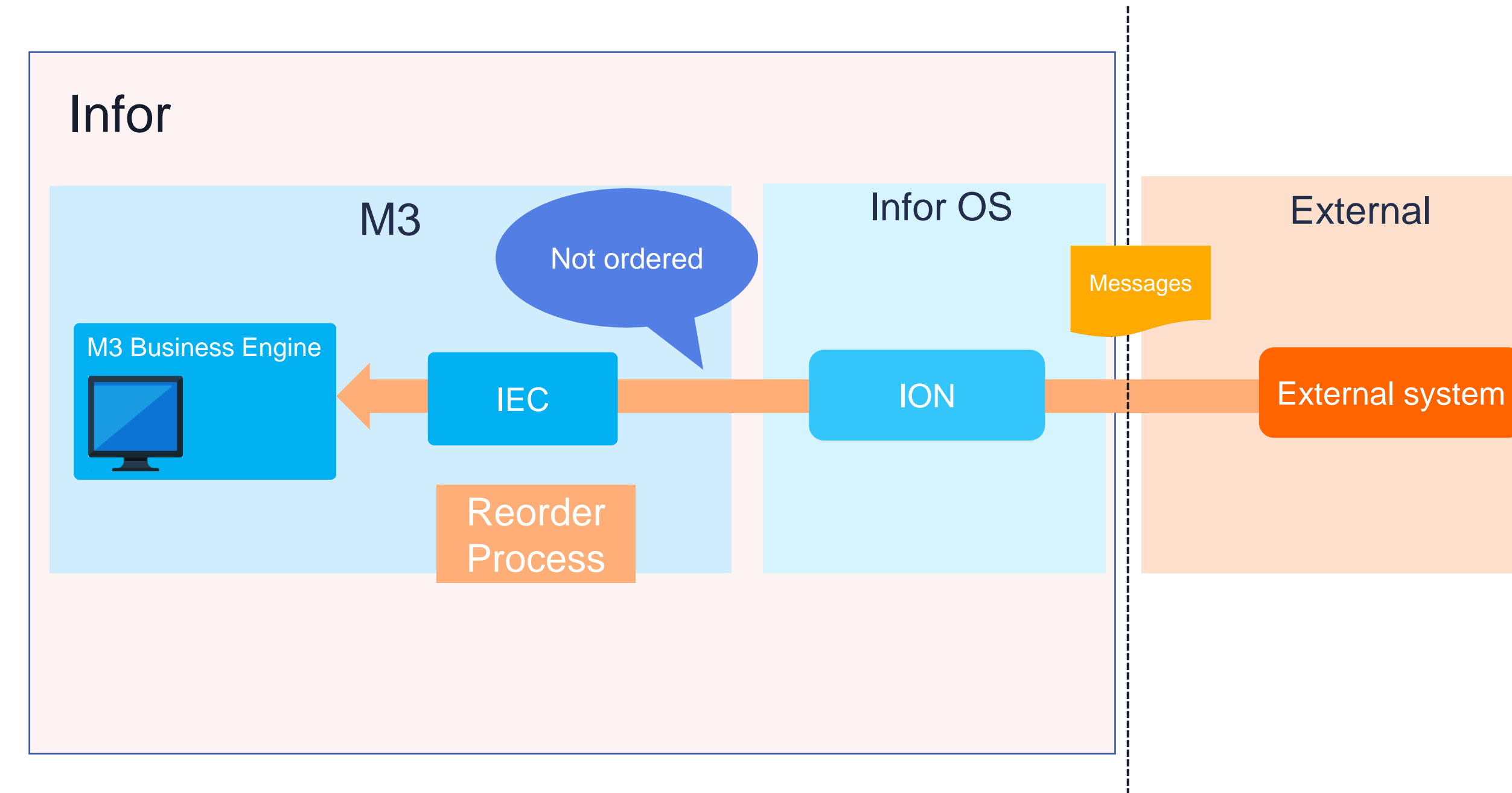

infor

### **External**

## **Outbound** REORDER

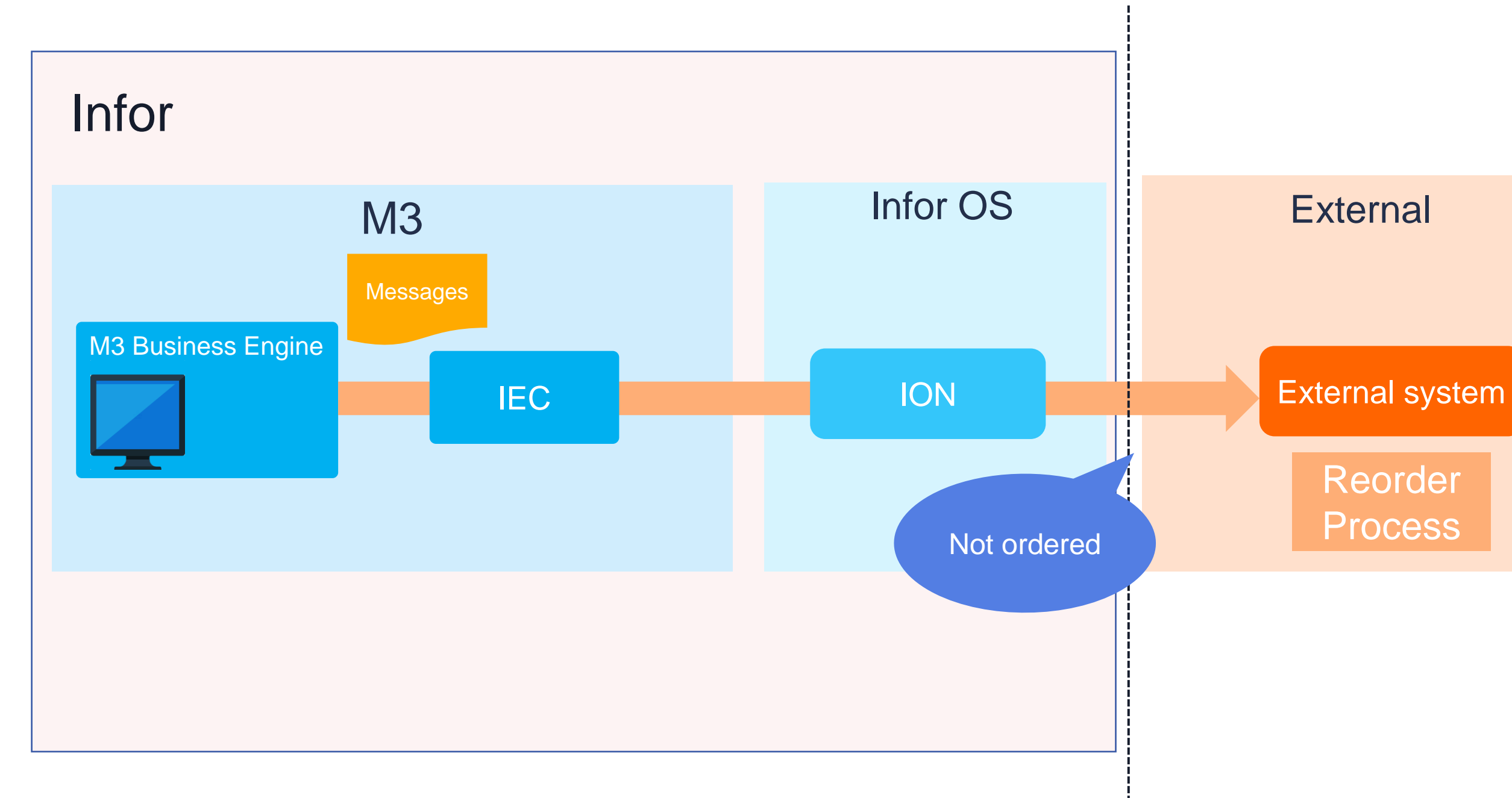

infor

### **External**

# Reorder

## **Outbound** OUTBOUND REORDER

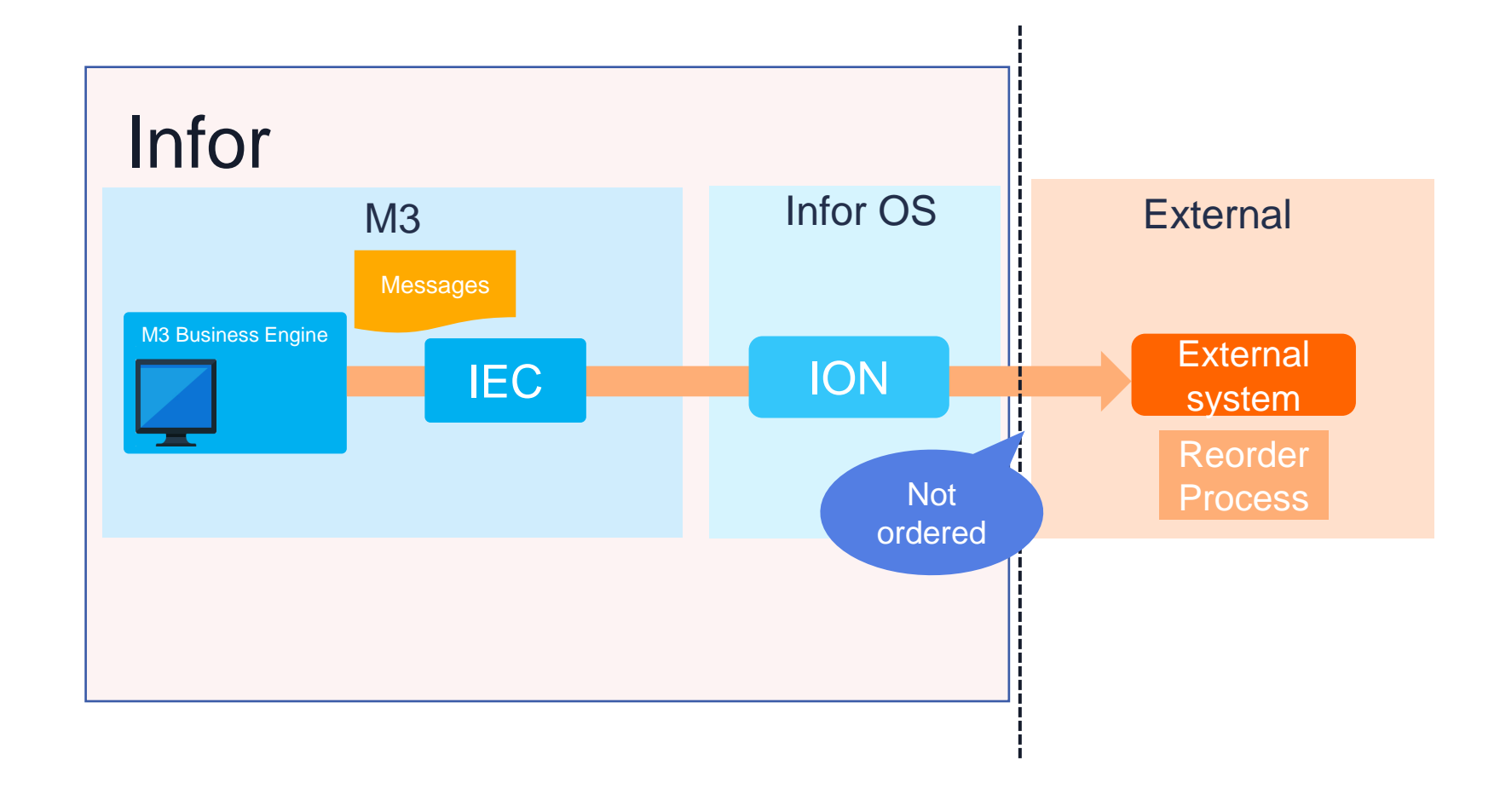

- When ordering M3 events you need to find an incremental number to send to the receiving system.
- Can be M3 logic business logic. Examples could be the receiving number or invoice number.
- sequenceNumber is a built-in incremental number in M3 foundation that increments for each database event.
- sequenceNumber + an internal offset is used to sort the events to data lake.
- For initial loads all the events of the same initial load have the same sequenceNumber.

### **Infor M3 Connect**

# **Choosing**

## **System type specific integration KB – Webshop**  $W$  E B S H O P

- Master Data
	- CustomerParty
	- ContactMaster
	- ItemMaster
	- BillOfMaterials
	- LoctionWarehouse
	- PriceList (new)
- Business Transactions – Quote – CustomerReturn – CustomerCall (new) – SalesOrder – Shipment – Invoice – ReceivableTransaction • Areas to consider – Price – ATP – Stock
- **[KB2297997](https://support.infor.com/espublic/EN/AnswerLinkDotNet/SoHo/Solutions/SoHoViewSolution.aspx?SolutionID=2297997)** is discussing this and gives guidelines on how to design your webshop integration.

infor

### **Infor M3 Connect**

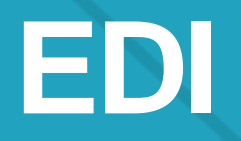

# **How to implement EDI - EDIBODS**

- Based on the standard Infor OAGIS BOD schemas
- Branched from the standard schemas to M3 application-specific schemas
- M3 development can freely add elements and structures
- **Triggering the EDI BODs is different from the triggering of the standard BODs**
- Standard integrations are not affected
- **Translations of identities are supported**

## **M3 EDI BOD solution in M3 CE** E DI INTEGRATION IN M3 CLOUD EDITION

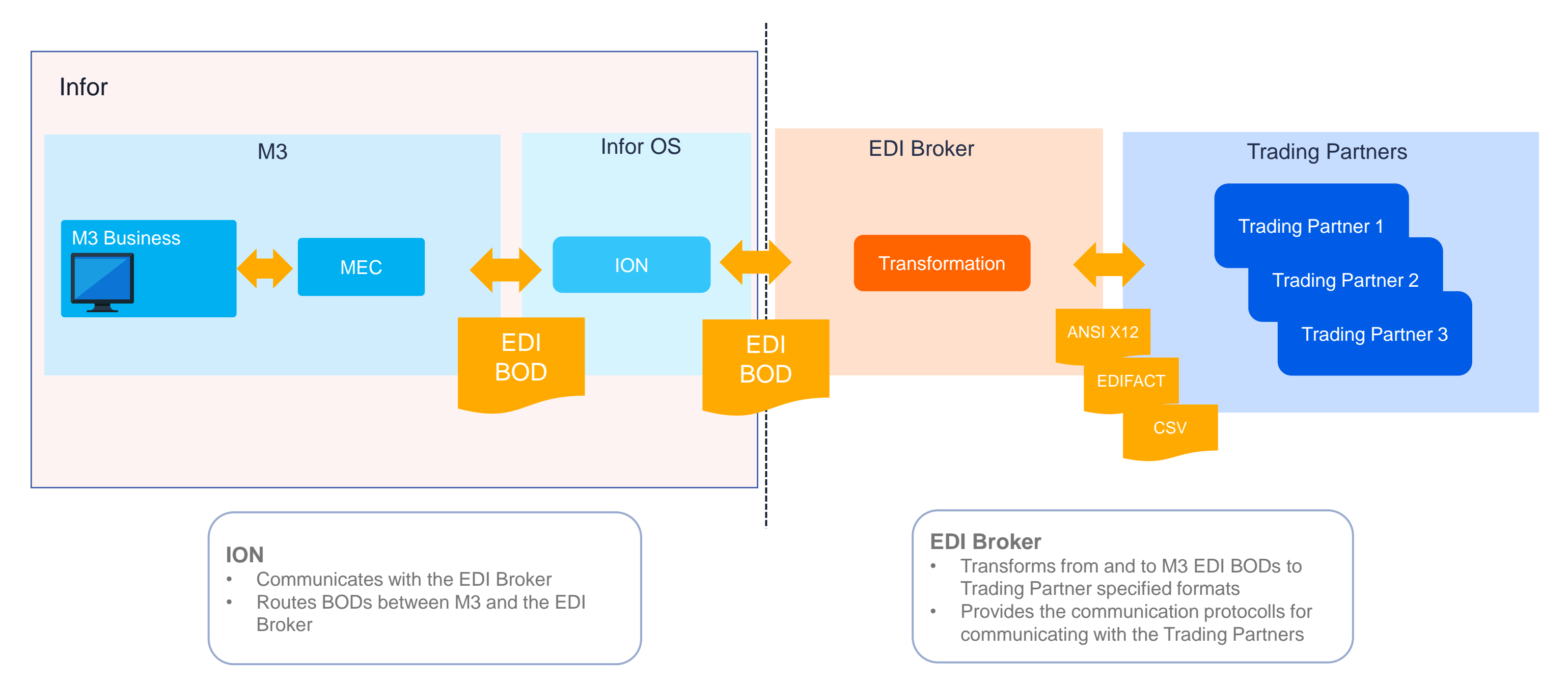

## **EDI BOD Supported features**

Infor M3 Cloud

Order acknowledgement, shipment, and invoicing of non-EDI order

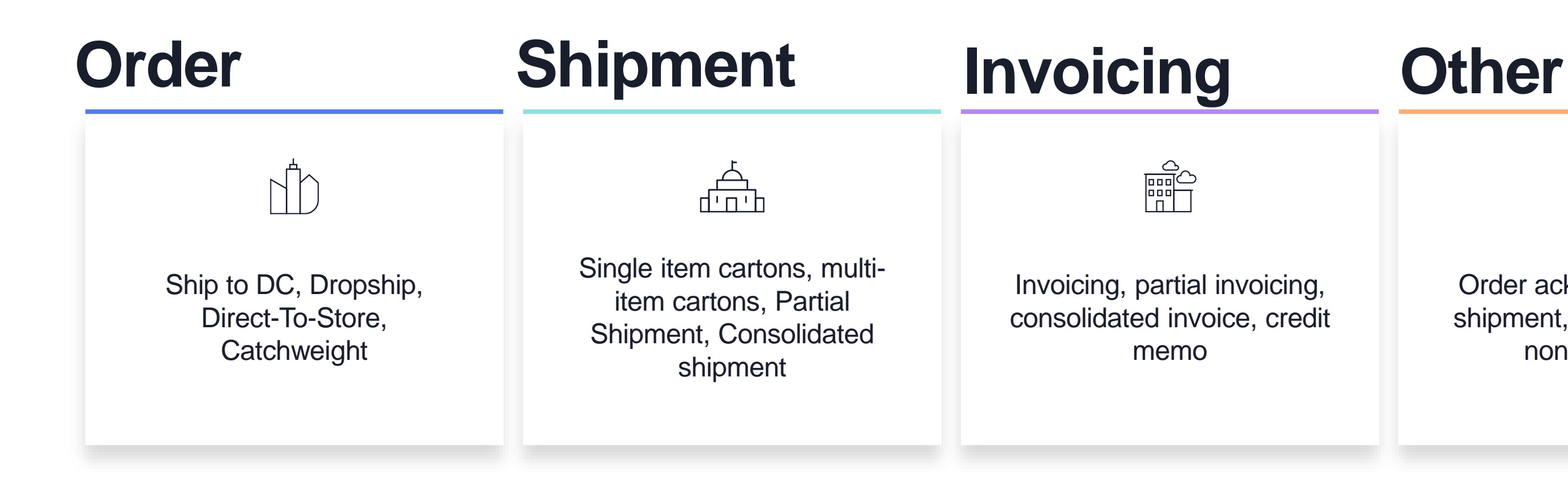

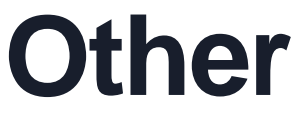

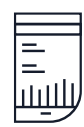

## **IPC Deliverables**

M3 EDI and IPC

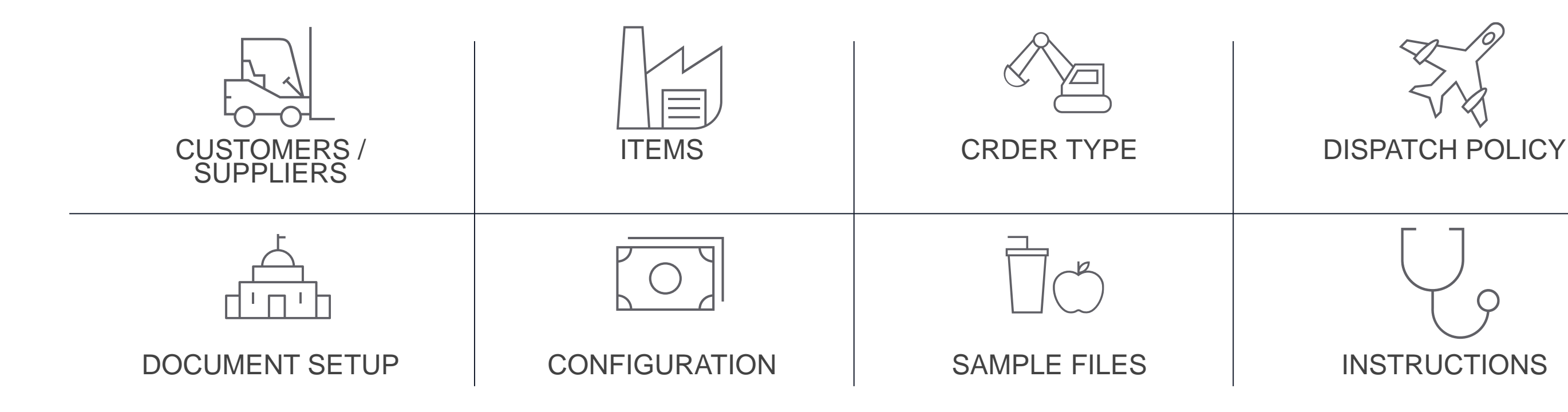

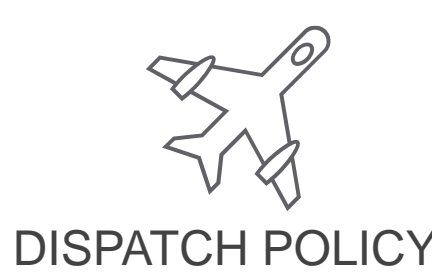

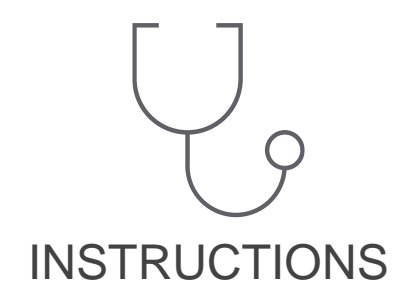

## **Instructions**

M3 EDI and IPC

The IPC document contains links, instructions and know how to get

started.

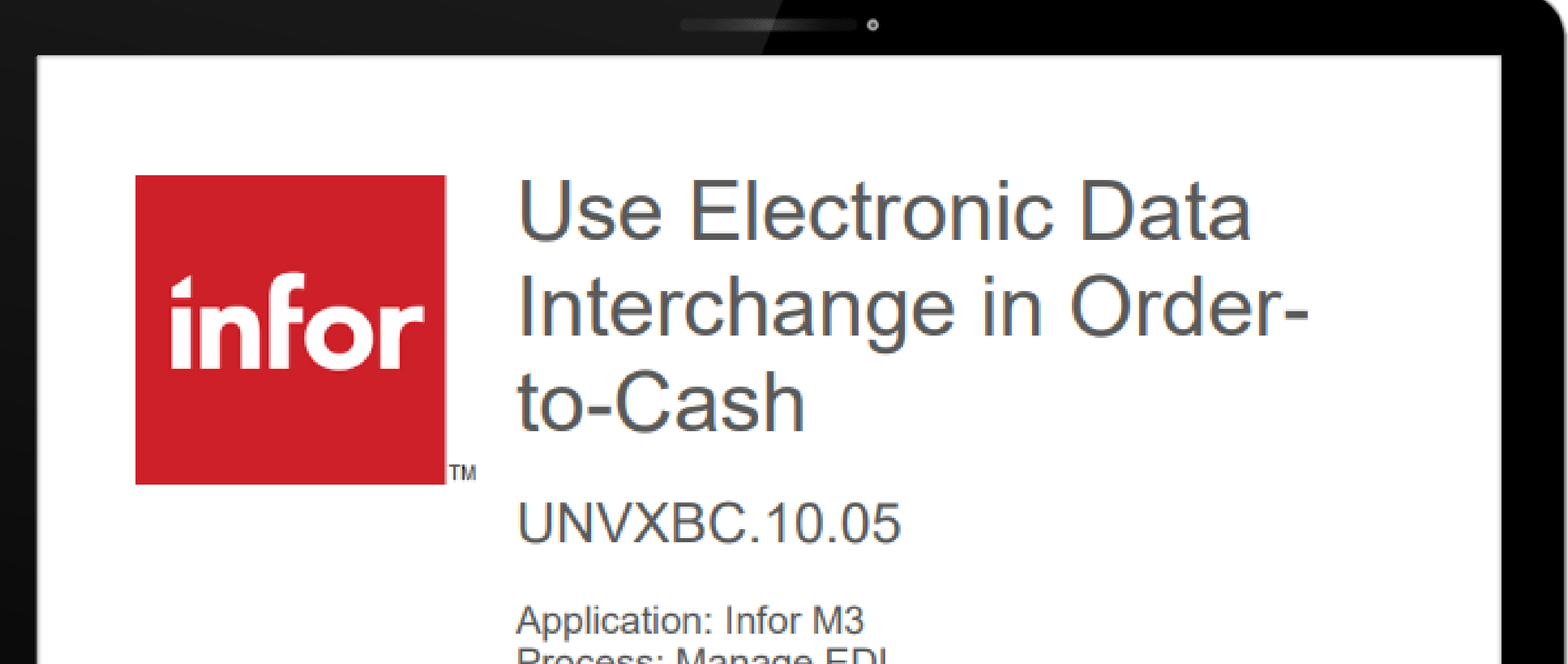

Process: Manage EDI

## **IPC and Brokers**

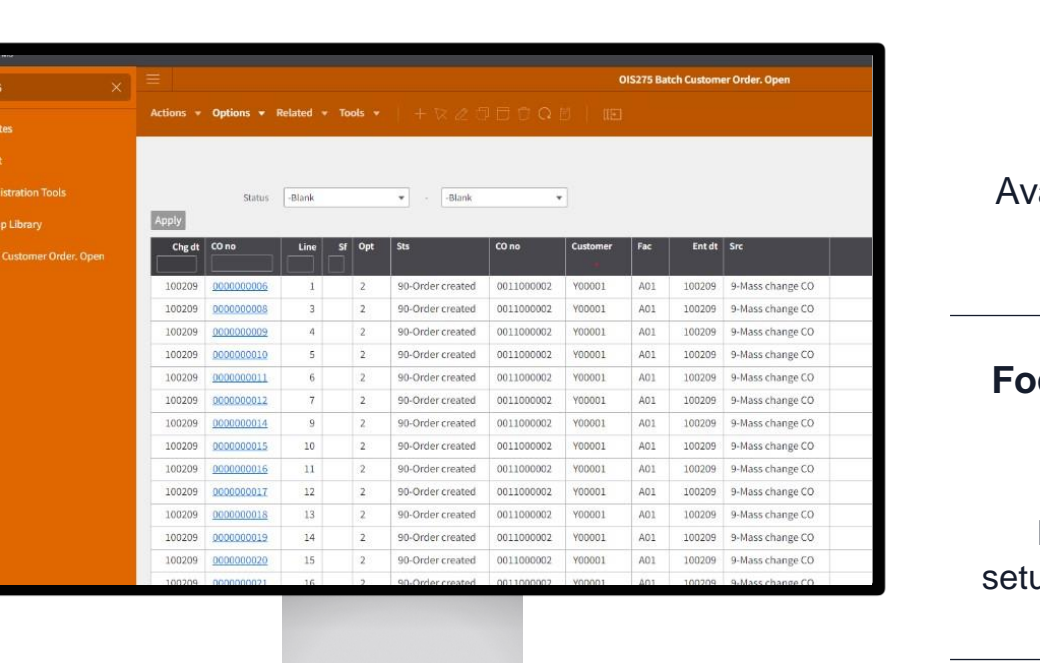

### M3 EDI and IPC

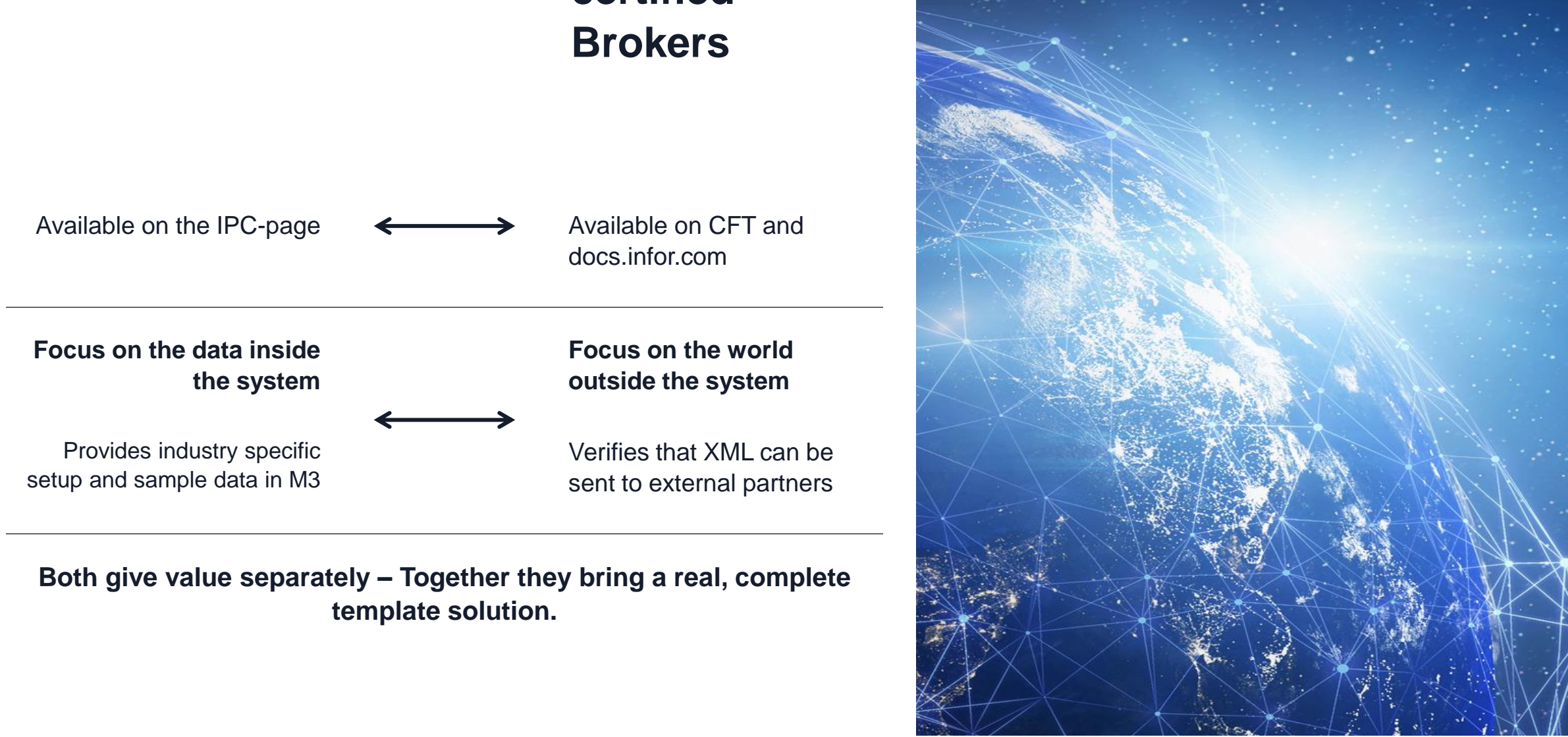

## **Integration to certified**

### **IPC Content**

### **Infor M3 Connect**

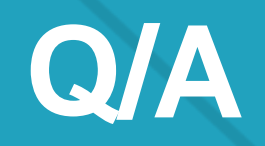

**Infor** Infor M3 Connect – October 2023

Infor is a global leader in business cloud software specialized by industry.

**infor.com**

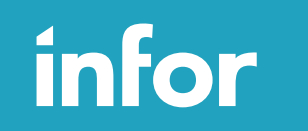

### Smart. Preconfigured. Modern.

**Infor M3 Connect** 

# **Thank you**